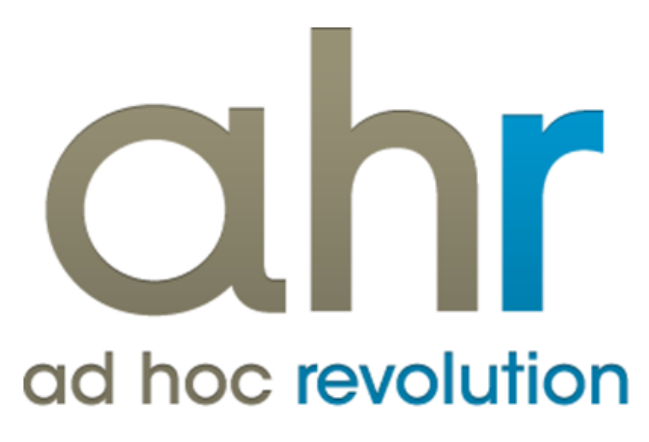

**Piattaforma Applicativa Gestionale**

**Conti correnti**

**Release 7.0**

#### COPYRIGHT 2000 - 2012 by ZUCCHETTI S.p.A.

Tutti i diritti sono riservati. Questa pubblicazione contiene informazioni protette da copyright. Nessuna parte di questa pubblicazione può essere riprodotta, trascritta o copiata senza il permesso dell'autore.

#### TRADEMARKS

Tutti i marchi di fabbrica sono di proprietà dei rispettivi detentori e vengono riconosciuti in questa pubblicazione.

ZUCCHETTI S.p.A. Sede Operativa di Aulla E-mail: market@zucchetti.it Sito Web: [http://www.zucchetti.it](http://www.zucchetti.it/)

## Indice

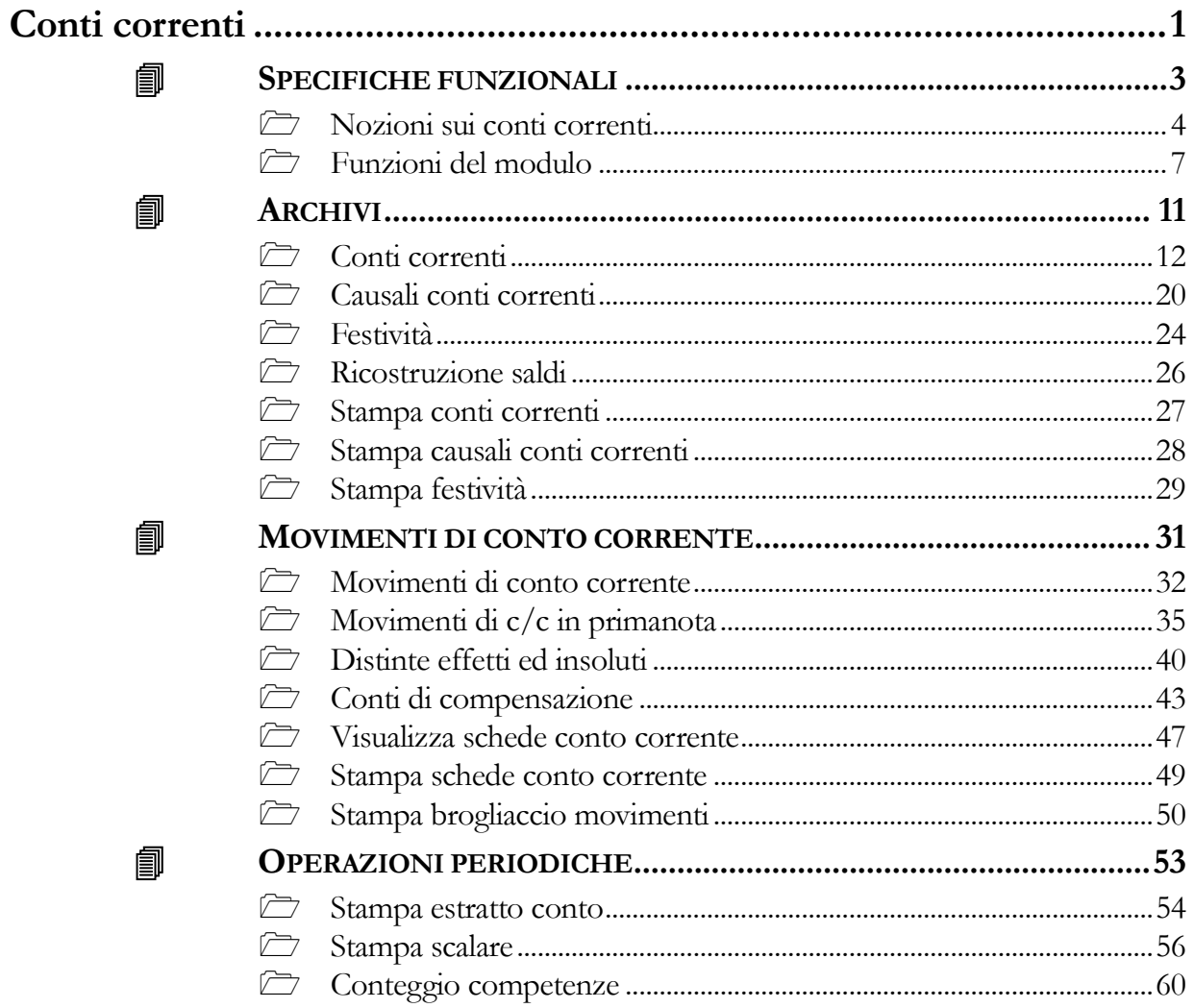

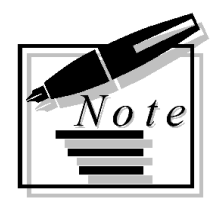

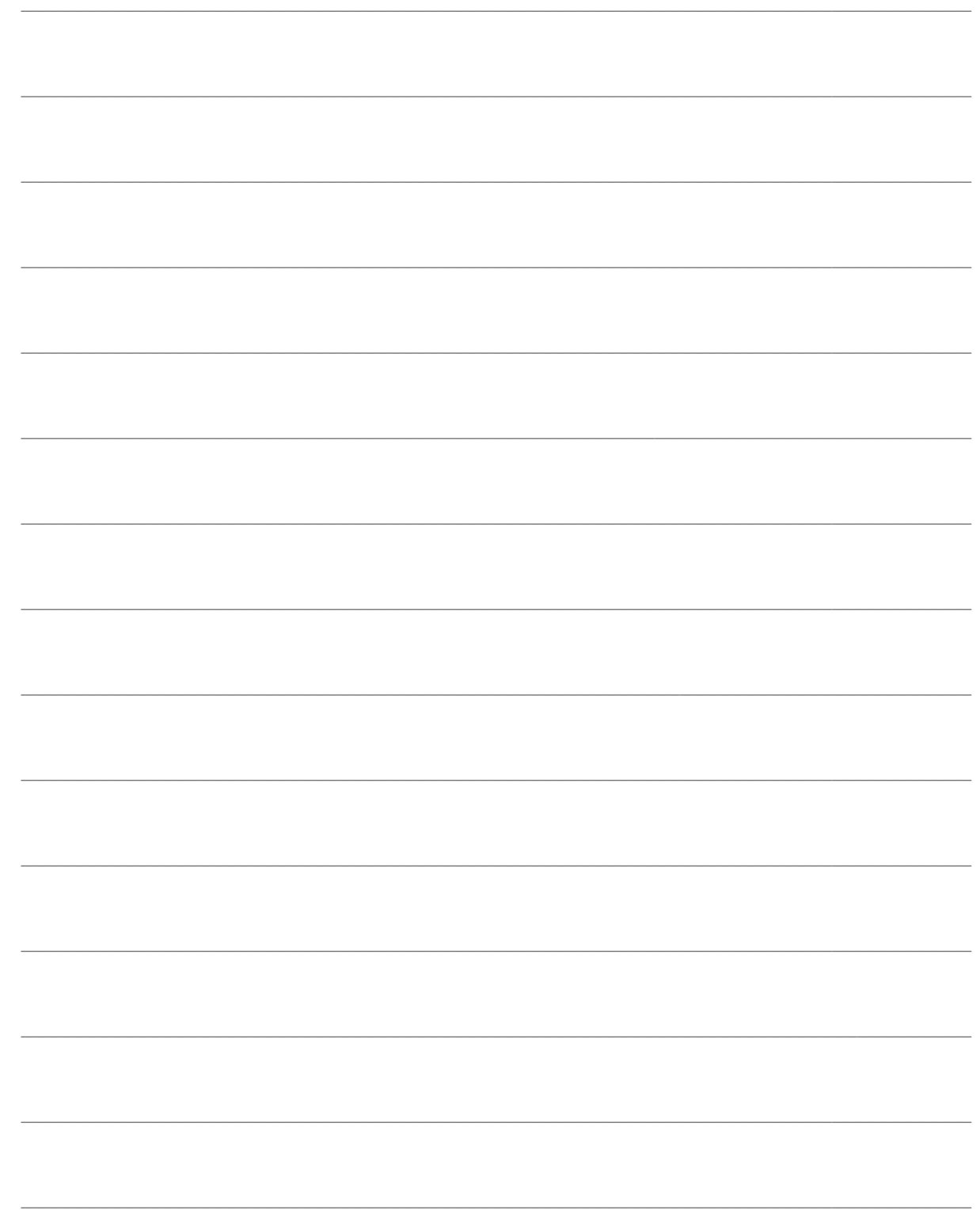

# <span id="page-4-0"></span>**Conti correnti**

Il modulo permette l'elaborazione dell'Estratto Conto Bancario e dello Scalare in base ai movimenti di conto/corrente effettuati con le banche, per la quali sono impostabili le diverse condizioni applicate: periodi di capitalizzazione interessi attivi e passivi e di addebito spese, tasso creditore e debitore, commissione di massimo scoperto, spese operazioni e di tenuta conto ecc

- **SPECIFICHE FUNZIONALI**
- **ARCHIVI**
- **MOVIMENTI DI CONTO CORRENTE**
- **OPERAZIONI PERIODICHE**

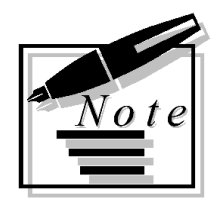

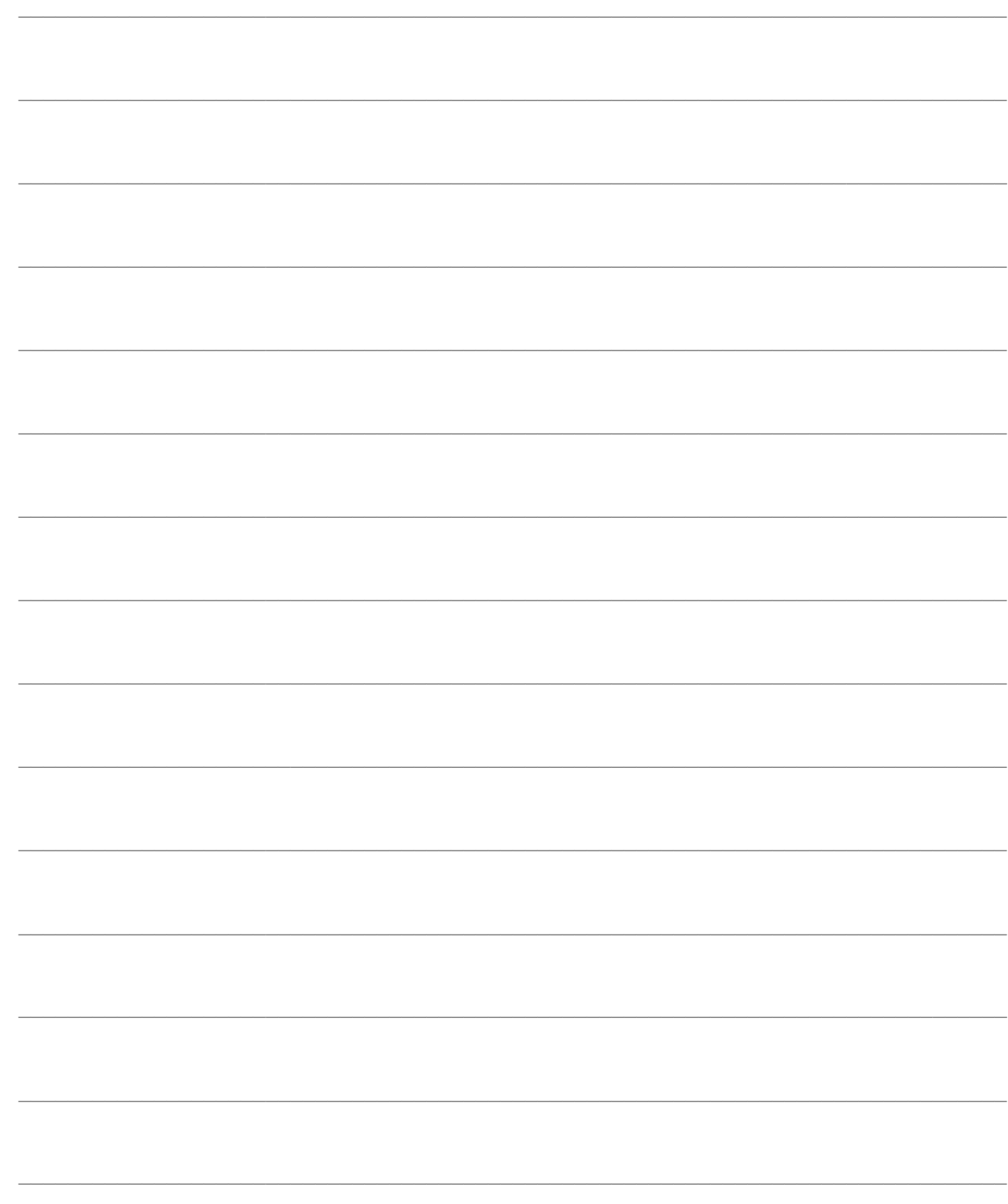

# <span id="page-6-0"></span>**SPECIFICHE FUNZIONALI**

Tali movimenti possono essere inseriti direttamente in Primanota, con l'ausilio di modelli predefiniti impostabili liberamente dall'utente, e vengono generati automaticamente dalle funzioni di contabilizzazione Distinte Effetti/Bonifici ed Insoluti.

Sono anche gestiti i Conti di Compensazione aperti con Clienti e Fornitori: in tal caso, in fase di contabilizzazione dei documenti attivi e passivi, le partite dei clienti/fornitori saranno automaticamente stornate con l'opportuno conto di compensazione.

### **[Nozioni sui conti correnti](#page-6-1)**

### <span id="page-6-1"></span>**[Funzioni del modulo](#page-9-0)**

### <span id="page-7-0"></span>**Nozioni sui conti correnti**

Il Conto Corrente è il mezzo con cui l'azienda può utilizzare la vasta gamma dei servizi bancari e parabancari. Quindi, il movimento di C/C è formato da operazioni di natura molto varia, quali versamenti in contanti ed assegni, prelevamenti mediante emissione di assegni bancari, ordini di pagamento e di riscossione, giroconti, esecuzione di ordini di acquisto o vendita titoli, netto ricavo di effetti scontati, prelevamenti eseguiti agli sportelli automatici e così via.

Il C/C può presentare un Saldo a credito o a debito del cliente Correntista. A proposito di saldo, è opportuno distinguere fra il Saldo Contabile, che risulta da tutte le operazioni che sono state registrate dalla banca a debito od a credito del Correntista, ed il Saldo Liquido, che considera solo le operazioni maturate. Ad esempio: il versamento di un assegno fuori piazza che la banca accredita assegnando una data valuta successiva di quattro giorni concorre subito a determinare il Saldo Contabile mentre concorre solo dopo quattro giorni a determinare il Saldo Liquido. La data di Valuta assegnata dalla banca alle operazioni può coincidere con la data di registrazione contabile e del movimento di C/C oppure essere una data anteriore o posteriore.

Vediamo, negli schemi seguenti, alcune delle più frequenti operazioni. Per ciascuna di esse viene indicata la data della Registrazione in Primanota, di contabilizzazione della banca e della Data Valuta assegnata.

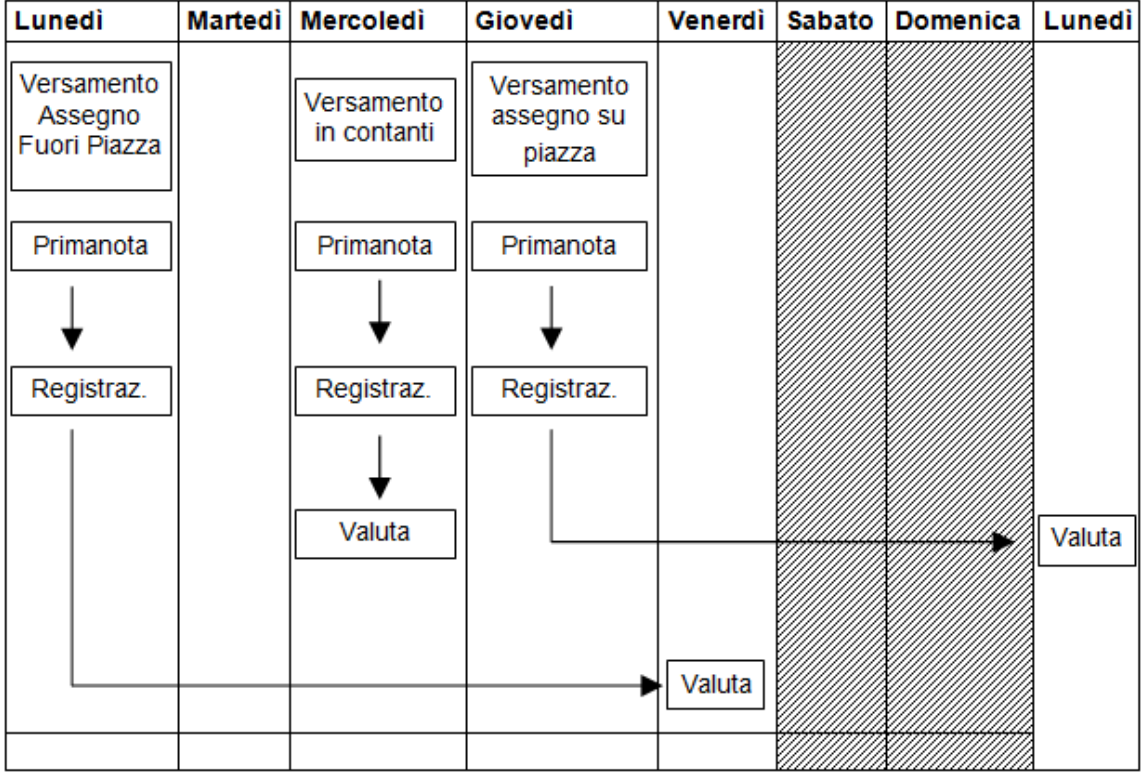

La prima operazione riguarda un versamento di un assegno fuori piazza con contabilizzazione immediata e valuta dopo 4 giorni lavorativi. La seconda operazione riguarda un versamento in contanti con contabilizzazione e valuta immediata. La terza operazione riguarda un versamento di un assegno su piazza con contabilizzazione immediata e valuta dopo 2 giorni lavorativi. In effetti, in

questo caso, la valuta viene spostata di altri due giorni perché Sabato e Domenica non sono giorni lavorativi.

Nella figura seguente possiamo vedere le due operazioni relative alla presentazione in banca, in data 5 marzo, di un effetto salvo buon fine scadente il 31 marzo che in data 10 aprile ritorna insoluto. La presentazione dell'effetto viene contabilizzata dalla banca nel giorno stesso della presentazione (5 marzo). La valuta assegnata all'operazione è posteriore alla data di contabilizzazione bancaria e corrisponde alla data di scadenza dell'effetto (31 marzo). L'insoluto, per importo dell'effetto + le spese, viene contabilizzato nel giorno in cui la banca ne viene a conoscenza (10 aprile). La valuta assegnata all'operazione è anteriore alla data di contabilizzazione bancaria e corrisponde alla data in cui scadeva l'effetto.

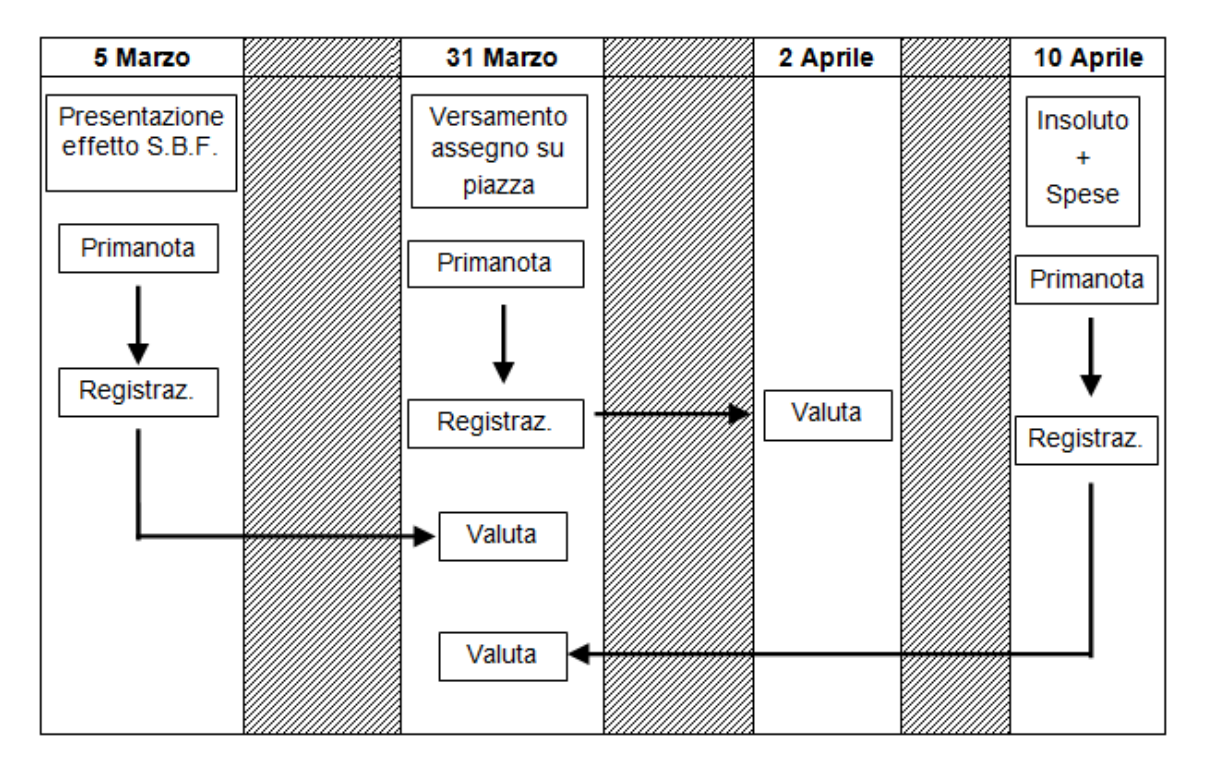

Alla fine del periodo (Mese, Bimestre, Trimestre, Quadrimestre, Semestre o Anno) la banca compila due documenti che invia al cliente: l'Estratto Conto e lo Scalare (detto anche Staffa).

In questi documenti la banca inserisce ovviamente solo le operazioni di cui è a conoscenza. Sono quindi escluse quelle operazioni che, pur avendo valuta compresa nel periodo, pervengono alla banca dopo la chiusura del periodo stesso. Nell'estratto conto sono comprese le operazioni contabilizzate nel periodo indipendentemente dalla data di valuta. Nell'esempio in figura la presentazione dell'effetto e il versamento dell'assegno su piazza saranno compresi nell'estratto conto del primo trimestre mentre l'insoluto andrà nell'estratto conto del secondo. I movimenti dell'estratto conto sono ordinati per data di contabilizzazione.

Tutte le operazioni comprese nell'estratto conto concorrono anche a determinare il Saldo Contabile. Nello scalare sono inserite le operazioni con valuta nel periodo purché siano già state contabilizzate nel periodo di riferimento o in quelli precedenti. Sempre nell'esempio in figura possiamo vedere che la presentazione dell'effetto, avendo sia la contabilizzazione bancaria che la valuta comprese nel primo trimestre andrà nello Scalare del primo trimestre.

Vediamo cosa accade per le altre due operazioni che hanno data contabilizzazione e data valuta in periodi diversi tra loro. Il versamento su piazza, contabilizzato nel primo trimestre, ha la valuta nel secondo trimestre e quindi andrà nello Scalare del secondo trimestre. L'insoluto ha la valuta compresa nel primo trimestre, ma la banca non ha potuto inserirlo nello Scalare del primo trimestre in quanto al

31 marzo non era a conoscenza di questa operazione, verrà quindi inserito nello Scalare del secondo trimestre.

<span id="page-9-0"></span>I movimenti dello Scalare sono ovviamente ordinati per valuta. Tutte le operazioni riportate nello Scalare concorrono anche a determinare il Saldo Liquido.

## <span id="page-10-0"></span>**Funzioni del modulo**

Nell'immagine seguente viene raffigurato lo schema logico del modulo Conti Correnti:

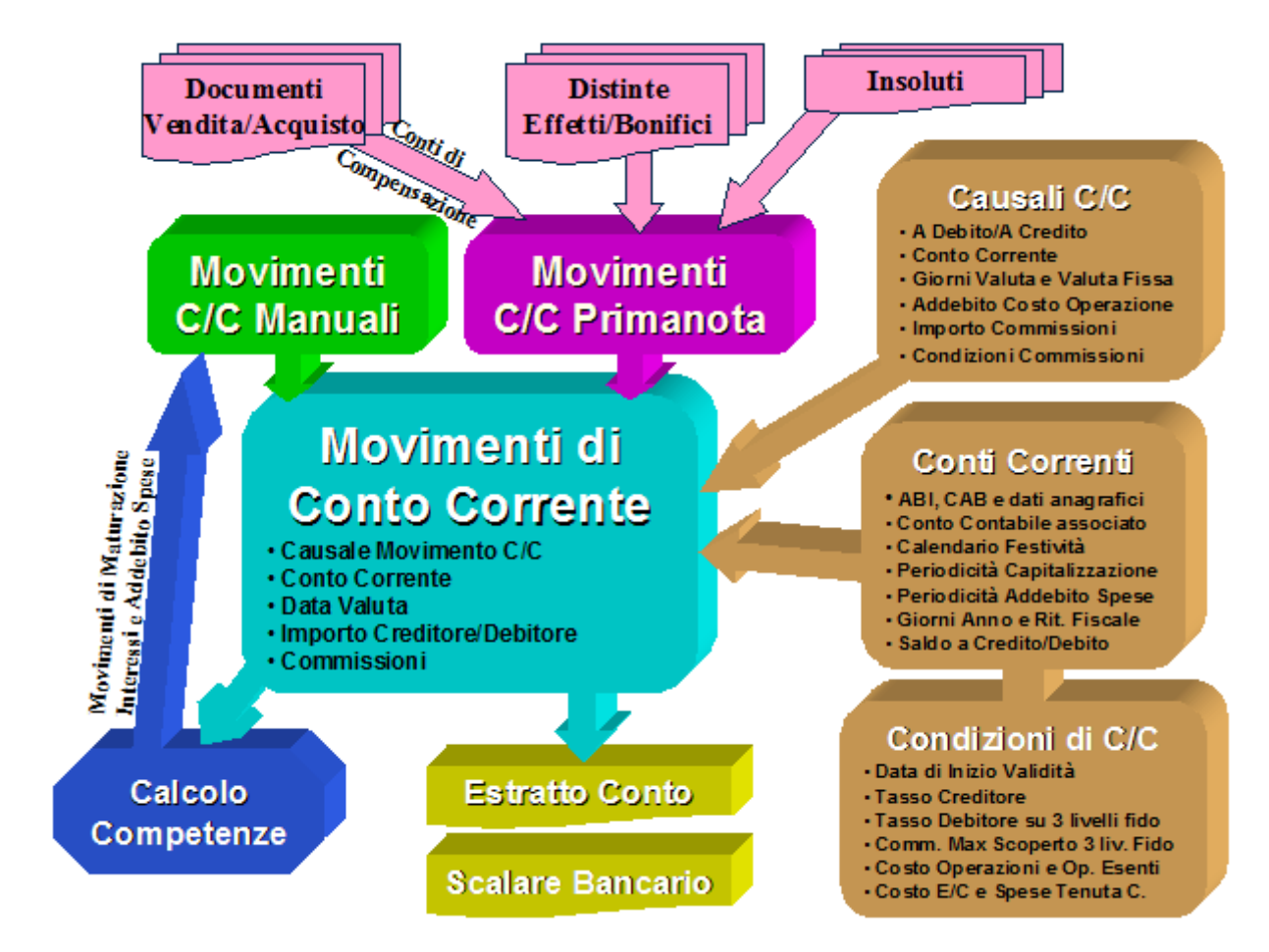

L'archivio fondamentale del modulo risultano i Movimenti di Conto Corrente, in cui confluiscono tutte le operazioni effettuate. I movimenti possono essere imputati direttamente dalla Primanota contabile, all'interno di una maschera legata alle righe contabili dei conti di tipo banca (richiamabile con apposito bottone), oppure mediante i Movimenti Manuali di Conto Corrente (richiamabili dalle funzioni del modulo). Le funzioni di Contabilizzazione Distinte Effetti/Bonifici ed Insoluti generano automaticamente dei movimenti di C/C legati alle righe contabili dei conti di tipo banca.

L'imputazione di queste operazioni viene guidata da Causali parametriche, che indicano se l'importo deve essere considerato a Credito o a Debito, i giorni di valuta, il costo della singola operazione e le condizioni relative alle eventuali Commissioni (importo predefinito, addebito costo operazione, data valuta). Poiché questi dati possono essere specifici a ciascun Conto Corrente, le Causali sono distinte per ognuno di essi: avremo, ad esempio, una causale per i prelevamenti dal Conto 1 della Banca A ed una causale per i prelevamenti dal conto 2 della Banca B, e così via. Il calcolo della data di valuta di un movimento tiene conto, oltre che dei giorni indicati nella causale, delle festività infrasettimanali, inserite nel medesimo archivio.

Nell'archivio dei Conti Correnti (che risulta essere un'estensione dell'archivio Conti Banche

disponibile senza il modulo) sono contenute le condizioni fisse relative al C/C stesso (come la valuta nel quale è espresso, il conto contabile associato, i periodi di capitalizzazione interessi e di addebito spese ecc.) e quelle variabili nel tempo: tasso creditore, tasso creditore e commissione di massimo scoperto su tre livelli di fido, costi per ciascuna operazione (con un numero di operazioni esenti), costo per l'invio estratto conto e spese globali di tenuta conto. Ogni condizione è abbinata ad una data di validità iniziale e viene applicata sino a quando non viene inserita una nuova condizione per lo stesso C/C.

Sono gestiti in modo proprio i cosiddetti Conti di Compensazione, relativi alle operazioni che vengono effettuate tra operatori commerciali che assumo spesso posizioni attive e passive tra di loro (si tratta di clienti che sono al tempo stesso fornitori). In tali casi si preferisce semplificare la burocrazia legata alla gestione dei crediti e debiti, con i corrispondenti oneri bancari (di presentazione effetti), non liquidando ciascuna operazione di fornitura, bensì compensando debiti e crediti periodicamente e quindi liquidando solo l'importo a saldo. Le funzioni di Contabilizzazione Documenti di Vendita e di Acquisto generano automaticamente le scritture contabili di chiusura delle partite legate al cliente o fornitore e di apertura del corrispondente conto di compensazione (legato al conto nostra banca presente sui documenti).

Il modulo produce due report fondamentali per l'analisi delle operazioni di conto corrente (con lo scopo, ad esempio, di permettere una verifica delle informazioni ricevute dalla banca): l'Estratto Conto, che elenca tutte le operazioni ordinate per data di registrazione, e lo Scalare, dove le operazioni vengono raggruppare ed ordinate per data valuta e nel quale vengono determinate le competenze maturate: interessi attivi, passivi ed addebito spese.

È presente, inoltre, la funzione di Calcolo Competenze che produce una sintesi delle competenze maturate nei diversi periodi di capitalizzazione interessi ed addebito spese e permette anche di generare automaticamente dei movimenti di C/C relativi alle stesse. Questa funzione risulta particolarmente utile nel caso di Conti di Compensazione, per i quali l'operatore che tiene il conto funge da banca nei confronti dei suoi clienti e fornitori.

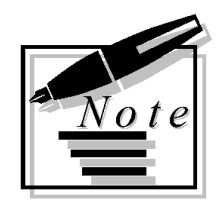

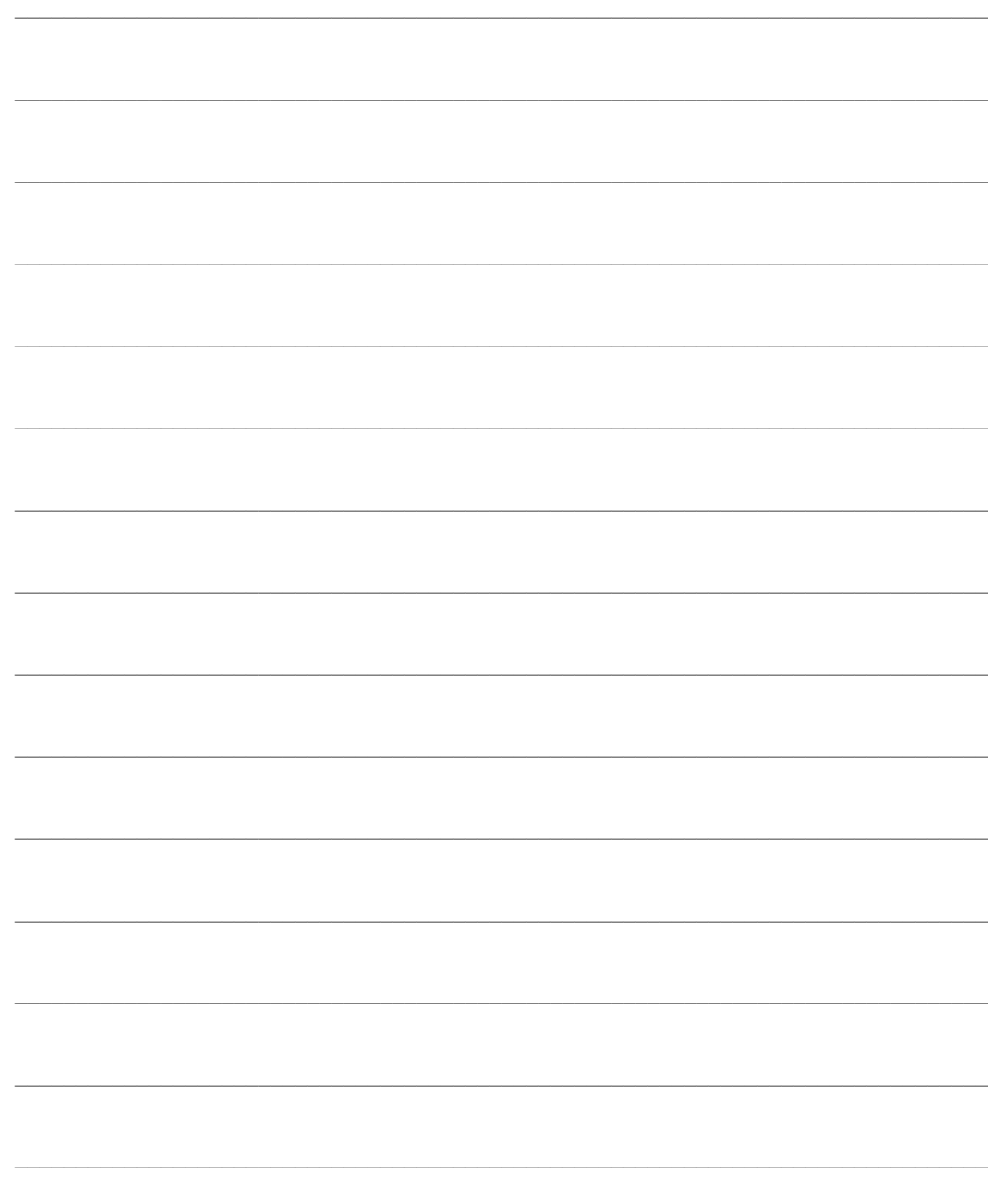

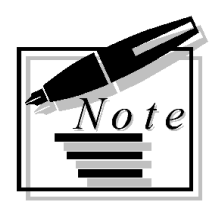

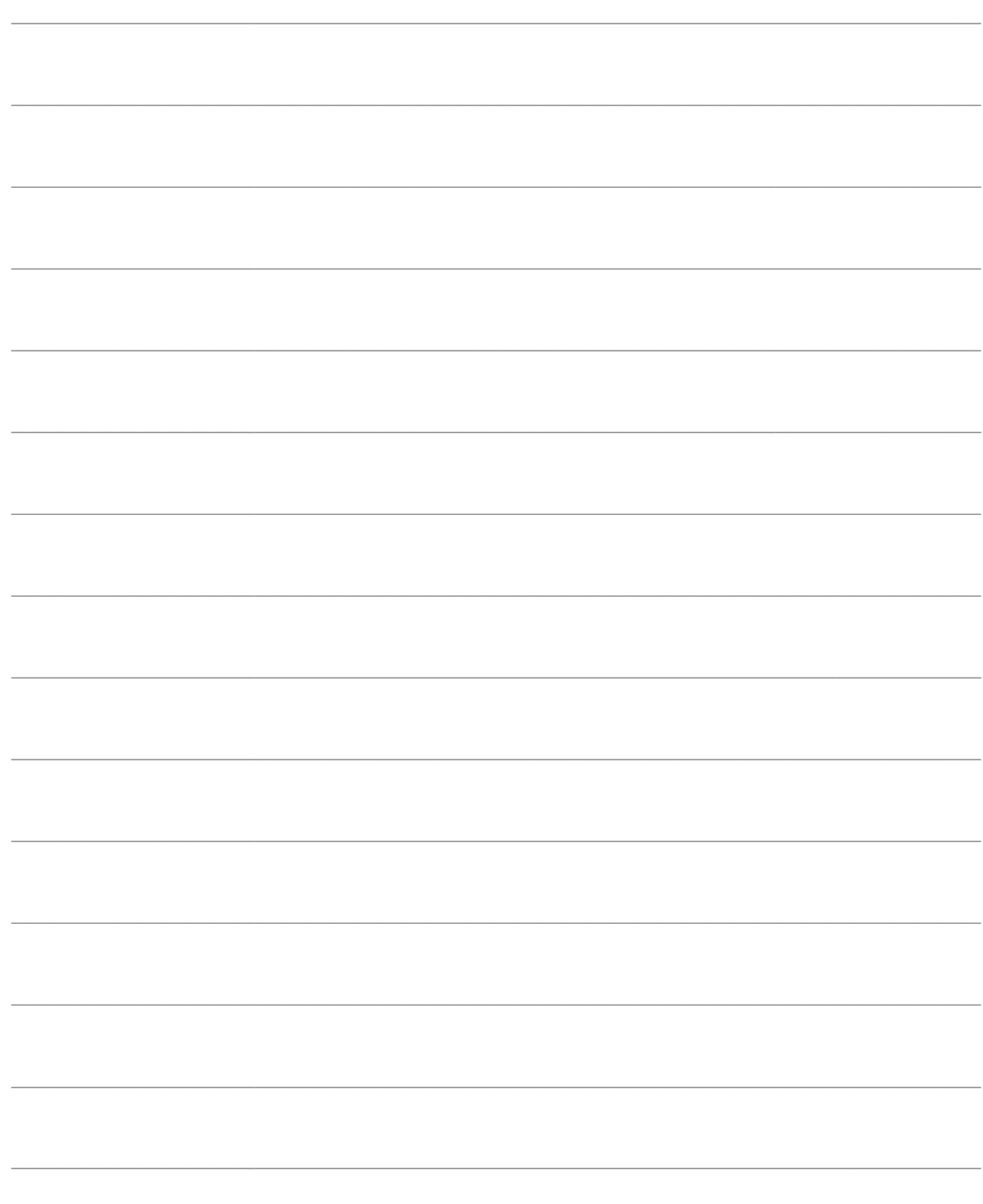

<span id="page-14-0"></span>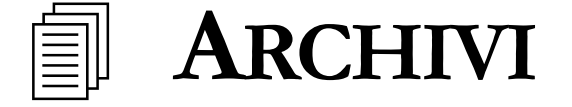

In questo capitolo vengono descritti gli archivi principali del modulo Conti Correnti: i conti correnti bancari e quelli di compensazione, le causali dei movimenti di C/C e l'archivio festività, con le corrispondenti stampe. Viene inoltre discussa la funzione di Ricostruzione Saldi dei Conti Correnti.

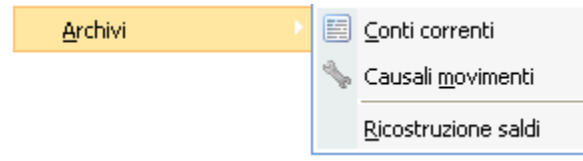

Menù Archivi Conti correnti

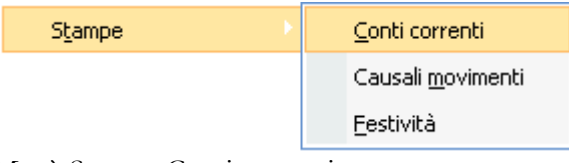

Menù Stampe Conti correnti

### **[Conti correnti](#page-14-1)**

- **[Causali conti correnti](#page-22-0)**
- **[Festività](#page-26-0)**
- **[Ricostruzione saldi](#page-28-0)**
- **[Stampa conti correnti](#page-29-1)**
- **[Stampa causali conti correnti](#page-30-1)**
- <span id="page-14-1"></span>**[Stampa festività](#page-31-1)**

## <span id="page-15-0"></span>**Conti correnti**

Questo archivio contiene le informazioni anagrafiche di ogni conto corrente che l'azienda gestisce nelle diverse banche; per ogni conto corrente è possibile specificare sia le condizioni fisse praticate quali, ad esempio, la periodicità del calcolo degli interessi attivi, passivi e delle spese, sia le altre condizioni pattuite variabili nel tempo come il tasso di interesse debitore o creditore.

### **Conti correnti – Principale**

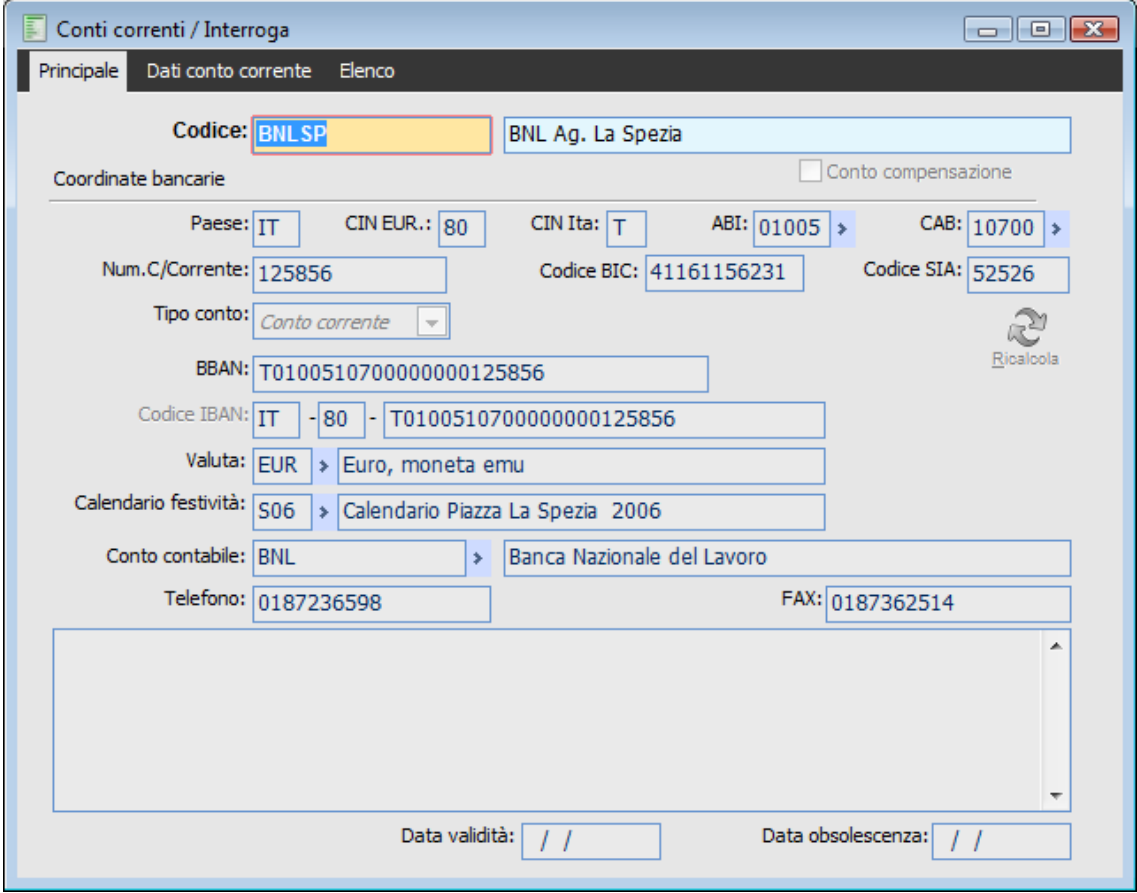

Conti correnti – Principale

Nella prima scheda della maschera sono riportati i dati anagrafici del conto corrente: numero, ABI, CAB, valuta, calendario festività, conto contabile collegato ecc., mentre nella seconda sono presenti le condizioni fisse e variabili applicate dalla banca

*L'archivio Conti Correnti rappresenta un'estensione dell'archivio Conti Banche (accessibile dal menu degli Archivi generali Contabili), che ne condivide la medesima tabella del database. Nel caso sia stato installato il modulo Conti Correnti, l'archivio Conti Banche assumerà la nuova denominazione e saranno disponibili i campi specifici richiesti dal modulo.*

#### **Ricerca**

Può essere effettuata mediante le seguenti chiavi predisposte:

#### **■ Codice Conto Corrente**

Descrizione Conto Corrente

Può essere altrimenti effettuata mediante la cartella Elenco, selezionando la chiave di ricerca che interessa, cliccando sulla colonna per la quale si desidera ottenere l'ordinamento: codice, descrizione, N. Conto Corrente ecc.

#### **Codice Conto Corrente e Descrizione**

Codice alfanumerico libero con una lunghezza massima di 15 caratteri. La descrizione del conto corrente viene stampata sui documenti di vendita e sulla stampa di distinte ed effetti.

#### **Conto Compensazione**

Se attivato, identifica un conto corrente di compensazione, relativo alle operazioni che vengono effettuate tra operatori commerciali con posizioni attive e passive tra di loro (si tratta di clienti che sono al tempo stesso fornitori). In tal caso non saranno più visibili i campi relativi alle coordinate bancarie (paese, CIN, ABI, CAB e codice SIA) e la percentuale di ritenuta fiscale.

#### **Coordinate Bancarie**

E' possibile definire tutti i parametri delle coordinate bancarie del conto corrente, ovvero il codice paese della banca in cui è attivo, il codice CIN di controllo europeo ed italiano, il codice ABI, il codice CAB ed il codice SIA.

#### **Codice ABI**

Rappresenta il codice identificativo della banca. La procedura ha un archivio dei codici ABI, impostabile manualmente oppure mediante un caricamento automatico attraverso un'apposita funzione di Caricamento Dati Esterni (presente nel menu Sistema).

#### **Codice CAB**

Rappresenta il codice della Filiale relativa alla banca impostata. La procedura ha un archivio dei codici CAB utilizzabili per ciascun codice ABI, impostabile manualmente oppure mediante un caricamento automatico attraverso un'apposita funzione di Caricamento Dati Esterni (presente nel menu Sistema).

#### Numero Conto Corrente

Numero specifico del C/C bancario: per ogni banca potranno essere utilizzati diversi conti correnti.

#### **Codice BIC**

Il codice BIC associato al conto banca è necessario per le disposizioni di bonifico estero.

#### **Codice Sia**

Codice identificativo dell'azienda assegnato dalla banca. E' un dato necessario per la generazione del file Ri.Ba./Bonifici.

#### **Tipo Conto**

Il programma consente di definire ed utilizzare due tipologie di conto banca. Le scelte possibili sono le seguenti:

 Conto Corrente: I conti banca di questo tipo rappresentano il conto corrente effettivo dell'azienda, ovvero quello sul quale avvengono effettivamente i movimenti di incasso/pagamento alla data di scadenza delle partite, oppure quello sul quale devono essere addebitati eventuali insoluti.

 Salvo Buon Fine: I conti bancari Salvo Buon Fine rappresentano dei conti di appoggio per tenere traccia del fido disponibile su un certo conto corrente, che potrà essere utilizzato per le anticipazioni bancarie. Se viene utilizzato un conto di questo tipo, dovranno essere effettuate delle operazioni di accredito del Conto Corrente effettivo e di addebito del Salvo Buon Fine nel momento in cui avviene l'effettivo incasso oppure quando viene richiesta un'anticipazione bancaria. I conti salvo buon fine devono essere legati a conti contabili gestiti a partite: in questo modo le stampe relative al cash flow potranno considerare gli accrediti sul conto salvo buon fine come flussi di cassa positivi alla data di scadenza sul corrispondente conto corrente, escludendo le operazioni di storno già avvenute relativamente alle anticipazioni bancarie.

#### **BBAN**

Questo campo contiene il BBAN (Basic Bank Account Number) che è lo standard di rappresentazione delle coordinate bancarie nazionali di conto corrente che consente, secondo le regole stabilite dall'ABI (Associazione Bancaria Italiana), di identificare con certezza il conto e la banca del beneficiario. Il BBAN è formato da 23 caratteri alfanumerici:

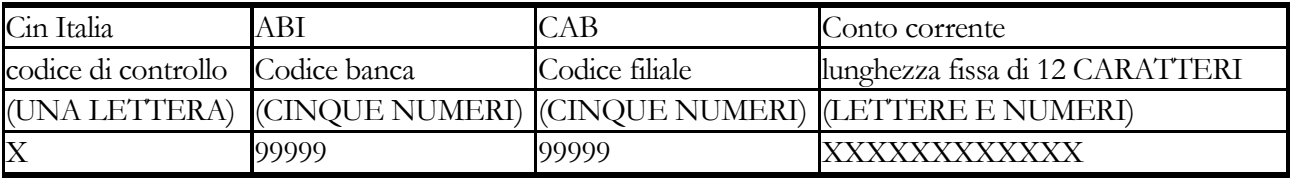

#### **■IBAN**

L'IBAN è lo standard di rappresentazione delle coordinate bancarie internazionali di conto corrente che consente, secondo le regole stabilite dall'ECBS (European Committee for Banking Standards), di identificare con certezza il conto e la banca del beneficiario. Secondo lo standard europeo, ogni Paese adotta un IBAN di forma definita e lunghezza fissa. Per l'Italia la lunghezza dell'IBAN è fissata a 27 caratteri alfanumerici ed è composto:

*Codice Paese*: è composto da 2 lettere e serve ad identificare il Paese in cui è tenuto il conto. Per l'Italia il Codice Paese è "IT".

*Check Digit*: E' composto da 2 numeri e consente alla banca di verificare che i dati contenuti nell'IBAN siano corretti (deve essere fornito dalla Banca). *BBAN*

#### **Valuta**

Valuta nella quale è stato aperto il conto corrente. Tutti i movimenti dovranno essere espressi nella valuta di riferimento.

#### **Calendario Festività**

Codice del calendario contenente le date da considerarsi come festività nella piazza di apertura del conto corrente; i giorni settimanali di sabato e domenica vengono considerati festivi, per cui possono essere tralasciati all'interno del calendario. La data valuta nei movimenti di conto corrente viene automaticamente posticipata (o anticipata nel caso di operazione con giorni valuta negativi) al primo giorno non festivo (nel caso di causale di conto corrente con Valuta Fissa la data valuta può cadere anche in un giorno festivo).

#### **Conto Contabile**

Rappresenta il conto di contabilità generale associato al conto corrente. Questa associazione viene utilizzata dalle funzioni di contabilizzazione distinte, insoluti e documenti per la compilazione automatica della registrazione contabile.

#### **Telefono, Fax e Note**

Nella scheda principale della maschera dei Conti Correnti sono disponibili i campi Telefono e Fax, per la memorizzazione di un riferimento bancario con il quale si hanno rapporti diretti, ed inoltre un campo per eventuali annotazioni.

### **Conti correnti – Dati conto corrente**

| F<br>Conti correnti / Interroga    |                                                                  |                   |                                            |               | $\Box$ $\Box$ $\mathbf{x}$ |  |  |  |  |  |
|------------------------------------|------------------------------------------------------------------|-------------------|--------------------------------------------|---------------|----------------------------|--|--|--|--|--|
| Principale                         | Dati conto corrente<br>Elenco                                    |                   |                                            |               |                            |  |  |  |  |  |
| Criteri di capitalizzazione        |                                                                  |                   |                                            |               |                            |  |  |  |  |  |
|                                    | Interessi attivi: Mensile                                        | $\overline{\psi}$ | Addebito spese:<br>Mensile<br>$\bar{\psi}$ |               |                            |  |  |  |  |  |
|                                    | Interessi passivi:   Mensile                                     | $\overline{\psi}$ | Giorni anno:                               | 360           | % Rit. fiscale:<br>27,00   |  |  |  |  |  |
| Saldo contabile del conto corrente |                                                                  |                   | Crediti                                    | Debiti        |                            |  |  |  |  |  |
|                                    |                                                                  |                   |                                            | 69.090,00     | 20.091,40                  |  |  |  |  |  |
|                                    |                                                                  | Saldo a credito:  |                                            | 48.998,60     |                            |  |  |  |  |  |
| Inizio validità!                   | Costo operazione                                                 | Op.esenti         | Costo E/C                                  | Spese T.conto | Tasso int.cred.            |  |  |  |  |  |
| 01/01/2004                         | 1,55                                                             | $\bf{0}$          | 2,19                                       | 3,00          | $1,8000 -$                 |  |  |  |  |  |
| 01/01/2005                         | 1,55                                                             | 0                 | 2,50                                       | 3,00          | 2,0000                     |  |  |  |  |  |
|                                    |                                                                  |                   |                                            |               |                            |  |  |  |  |  |
|                                    |                                                                  |                   |                                            |               |                            |  |  |  |  |  |
|                                    |                                                                  |                   |                                            |               | ▼                          |  |  |  |  |  |
|                                    | Limite fido<br>Tasso debitore<br>Comm.max.scoperto - dopo giorni |                   |                                            |               |                            |  |  |  |  |  |
| Primo fido:                        | 20.000,00                                                        |                   | 16,0000                                    | 1,9000<br>0   |                            |  |  |  |  |  |
| Secondo fido:                      | 40.000,00                                                        |                   | 18,0000                                    | 2,0000        |                            |  |  |  |  |  |
|                                    | Oltre:                                                           |                   | 19,0000                                    | 2,0000        |                            |  |  |  |  |  |
|                                    |                                                                  |                   |                                            |               |                            |  |  |  |  |  |
|                                    |                                                                  |                   |                                            |               |                            |  |  |  |  |  |

Conti correnti – Dati conto corrente - Condizioni fisse e variabili

Nella seconda scheda della maschera sono presenti le condizioni fisse del conto corrente quali, ad esempio, la periodicità del calcolo degli interessi attivi, passivi e delle spese, e le altre condizioni variabili nel tempo come il tasso di interesse debitore o creditore.

#### **Interessi Attivi**

Questa impostazione permette di specificare il periodo di capitalizzazione degli interessi attivi del conto corrente. Le funzioni di Scalare e di Calcolo Competenze calcoleranno gli interessi con riferimento alle date finali di ciascun periodo, tenendo conto delle condizioni valide in ciascuna data.

Le scelte possibili sono le seguenti:

- Mensile
- **⊙** Bimestrale
- **⊙**Trimestrale
- Quadrimestrale
- **⊙** Semestrale
- Annuale

#### **Interessi Passivi**

Questa impostazione permette di specificare il periodo di capitalizzazione degli interessi passivi e delle commissioni di massimo scoperto del conto corrente. Le funzioni di Scalare e di Calcolo Competenze calcoleranno gli interessi con riferimento alle date finali di ciascun periodo,

tenendo conto delle condizioni valide in ciascuna data.

Le scelte possibili sono le seguenti:

- O Mensile
- **⊙** Bimestrale
- **⊙**Trimestrale
- Quadrimestrale
- O Semestrale
- Annuale

#### **Addebito Spese**

Questa impostazione permette di specificare il periodo maturazione delle spese legate al conto corrente: costo delle operazioni non esenti, costo invio estratto conto e spese tenuta conto. Le funzioni di Scalare e di Calcolo Competenze calcoleranno le spese con riferimento alle date finali di ciascun periodo, tenendo conto delle condizioni valide alla data di fine periodo. Le scelte possibili sono le seguenti:

- **O** Mensile
- Bimestrale
- **⊙** Trimestrale
- Quadrimestrale
- O Semestrale
- Annuale

#### **Giorni Anno**

Giorni presi come base del calcolo interessi attivi e passivi, generalmente 360 (anno commerciale) o 365 (anno civile). Le percentuali di interesse devono infatti essere stabilite su base annua.

#### **% Ritenuta Fiscale**

Percentuale di legge da applicare agli interessi attivi, che la banca decurta per versarla all'erario.

#### **Saldo Contabile C/C**

Sono riportati i saldi contabili progressivi a Credito ed a Debito del conto corrente. I campi Crediti e Debiti vengono aggiornati automaticamente dalla procedura attraverso i movimenti di conto corrente. Viene inoltre evidenziato il saldo sintetico risultante dalla differenza tra crediti e debiti.

Nella griglia presente nella seconda parte della maschera sono indicate le condizioni variabili nel tempo legate al conto corrente: spese, interessi attivi, interessi passivi e commissioni di massimo scoperto.

#### **Inizio Validità**

Ogni condizione è contraddistinta da una data di validità che indica la data di inizio della condizione stessa. La validità di una condizione termina quando viene inserita una nuova condizione con data inizio validità successiva.

Nel calcolo delle spese, a differenza degli interessi attivi e passivi, vengono utilizzate le condizioni valide nella data di fine periodo di maturazione.

#### **Costo Operazione**

Per ciascun movimento di conto corrente con una causale che presenta attivato il check Costo Operazione (ed eventualmente anche per le relative commissioni, nel caso vengano evidenziate su riga separata) sarà addebitato il costo operazione indicato.

#### **Operazioni Esenti**

In questo campo è possibile indicare un certo numero di operazioni per periodo di maturazione per le quali non addebitare le spese. Tra le operazioni esenti vengono considerate solo quelle che avrebbero comportato un addebito costo operazione, ovvero solo quelle con causale di conto corrente che presenta attivato il check Costo Operazione.

#### **Costo E/C**

Rappresenta il costo di invio estratto conto che la banca addebita sul conto corrente ad ogni periodo di maturazione delle spese.

#### **Spese Tenuta Conto**

Rappresentano l'insieme delle spese addebitate dalla banca in ciascun periodo di maturazione: bolli ed eventuali spese fisse.

#### **Tasso Interesse Creditore**

Percentuale lorda per il calcolo degli interessi attivi su base annua. L'importo lordo degli interessi attivi che saranno maturati viene decurtato della ritenuta fiscale.

#### **Limiti Fido**

Sono impostabili tre scaglioni per gli importi a debito (ovvero con saldo liquido negativo) soggetti a differenti tassi debitori e commissione di massimo scoperto.

#### **Tassi Debitori**

Il calcolo degli interessi debitori avviene applicando i tassi debitori a ciascuno scaglione del saldo negativo: fino al Primo Fido, dal Primo Fido al Secondo Fido ed oltre il Secondo Fido

Ad esempio, ipotizzando tre scaglioni soggetti a differenti tassi passivi: 7% fino a  $\epsilon$  5.000, 10% da 5.000 a 15.000 e 15% oltre, in presenza di un saldo negativo pari a  $\epsilon$  20.000 in un intervallo di date di 30 giorni, l'importo di interesse a debito che sarà calcolato è il seguente (anno civile):  $(5.000 \times 7\% \times 30gg$  / 36500) +  $(10.000 \times 10\% \times 30gg$  / 36500) +  $(5.000 \times 15\% \times 30gg$  /  $36500 = \text{\textsterling} 172,60.$ 

Commissione di Massimo Scoperto

La Commissione di Massimo Scoperto rappresenta un addebito operato dalla banca in ciascun periodo di maturazione degli interessi passivi nel caso vi sia stato nel periodo stesso un saldo negativo (ovvero a debito) per un numero minimo di giorni (specificati nel campo Dopo Giorni).

Tale commissione è espressa attraverso una percentuale da applicarsi sulla punta massima di scoperto (ovvero di saldo negativo) verificatosi nel periodo che è perdurata per un certo numero minimo di giorni. La percentuale da applicarsi dipende dall'entità dello scoperto; sono disponibili tre differenti intervalli di importi, similmente a quanto visto per i tassi debitori: fino al Primo Fido, dal Primo Fido al Secondo Fido ed oltre il Secondo Fido.

Ad esempio, ipotizziamo tre intervalli di saldi negativi soggetti a differenti percentuali di massimo scoperto: 0,2% fino a  $\epsilon$  5.000, 0,2% da 5.000 a 15.000 e 0,25% oltre, al perdurare di uno scoperto per almeno 5gg. I saldi liquidi nel periodo sono i seguenti:

```
€ 5.000 a credito per 30 gg.
```
 $\epsilon$  10.000 a debito per 7 gg.

€ 8.000 a debito per 12 gg.

€ 15.000 a credito per 37 gg.

€ 20.000 a debito per 4 gg.

<span id="page-22-0"></span>In questa situazione sarà addebitata una commissione di massimo scoperto del 0,2% (Secondo Fido) sul saldo a debito di € 10.000, che risulta la punta più alta di scoperto del periodo perdurata per almeno 5 gg. (il saldo di € 20.000, difatti, ha avuto una durata di soli 4 gg.): 10.000  $\bar{x}$  0,2% / 100 = €20.

### <span id="page-23-0"></span>**Causali conti correnti**

Le Causali Movimenti di Conto Corrente identificano il tipo di operazione effettuata: distinguono i movimenti di maturazione interessi o spese, specificano se l'operazione è a credito oppure a debito e riportano condizioni particolari legate al movimento: numero giorni valuta, importo commissioni, data valuta per commissioni su riga separata ecc. Le condizioni riportate sulle causali movimenti di conto corrente concorrono assieme a quelle specificate sui singoli conti correnti nella elaborazione dell'Estratto Conto e dello Scalare.

| E<br>Causali conti correnti / Interroga |                             |                              |          |           |                          | ▣<br>$\Box$                                   |
|-----------------------------------------|-----------------------------|------------------------------|----------|-----------|--------------------------|-----------------------------------------------|
| Causale conto corrente                  | Elenco                      |                              |          |           |                          |                                               |
| <b>Codice: BNORD</b>                    |                             | Bonifico Ordinario Nazionale |          |           |                          | Tipo causale: Normale<br>$\overline{\nabla}$  |
|                                         | Causale conti compensazione |                              |          |           |                          |                                               |
| Tipo operazione:                        | Debito                      | $\overline{\phantom{a}}$     |          |           |                          |                                               |
| Conto corrente                          |                             | Descrizione                  | Gg.val   | Val.fissa | Costo oper.              | <b>Commissioni</b>                            |
| <b>BNLSP</b><br>٠                       | BNL Ag. La Spezia           |                              | $\bf{0}$ |           | √<br>▲                   | Importo:                                      |
|                                         |                             |                              |          |           |                          | 1,50                                          |
|                                         |                             |                              |          |           |                          | Su riga separata                              |
|                                         |                             |                              |          |           |                          | Addeb.costo operazione                        |
|                                         |                             |                              |          |           |                          | Data valuta:                                  |
|                                         |                             |                              |          |           |                          | Valuta operazione<br>$\overline{\phantom{m}}$ |
|                                         |                             |                              |          |           | $\overline{\phantom{a}}$ |                                               |

Causali conti correnti

Vengono distinte le causali movimenti dei C/C bancari, per le quali è necessario specificare le condizioni particolari legate a ciascun conto corrente, da quelle legate ai Conti di Compensazione. Per maggiore semplicità di impostazione, queste ultime non sono legate a conti specifici, bensì sono uniche per tutti i conti di compensazione.

#### **Ricerca**

Può essere effettuata mediante le seguenti chiavi predisposte: Codice Causale Descrizione Causale

Può essere altrimenti effettuata mediante la cartella Elenco, selezionando la chiave di ricerca che interessa, cliccando sulla colonna per la quale si desidera ottenere l'ordinamento: codice, descrizione, tipo debito/credito.

Codice Causale e Descrizione

Codice alfanumerico libero con una lunghezza massima di 5 caratteri, con relativa descrizione.

#### **Tipo Causale**

Le operazioni di maturazione interessi attivi, passivi e di addebito delle spese per ciascun periodo di competenza, devono essere identificate attraverso questo campo, al fine di evitare

che le funzioni di Scalare e Calcolo Competenze tentino di ricalcolarle automaticamente. La mancanza di un'operazione di maturazione interessi/spese in data di fine periodo (caricata manualmente oppure automaticamente attraverso la funzione di Calcolo Competenze) forzerà un ricalcolo automatico con relativo accredito/addebito in tale data.

 Normale: questa opzione deve essere utilizzata per le operazioni di conto corrente che non identificano maturazione di interessi attivi, passivi o spese;

 Aggiorna Interesse: identifica le operazioni di maturazione interessi attivi o passivi alla fine del periodo;

 Aggiorna Spese: identifica le operazioni di maturazione spese alla fine del periodo (costo operazioni, invio estratto conto e spese tenuta conto).

#### **Causale Conti Compensazione**

I Conti di Compensazione devono essere movimentati attraverso opportune causali di C/C, che non presentano condizioni particolari per ciascun conto corrente (a differenza di quelle bancarie). I Conti di Compensazione, infatti, sono normalmente in un numero elevato (al limite uno per ogni cliente/fornitore) e non presentano disomogeneità legate a ciascuna banca (giorni valuta, commissioni ecc.); l'utilizzo di causali senza riferimenti ai conti correnti evita perciò l'associazione di tutti i conti di compensazione a ciascuna causale.

Nelle casuali relative ai conti di compensazione non sarà riempibile la griglia dei conti correnti, bensì saranno impostabili i campi Giorni Valuta, Valuta Fissa e Costo Operazione Addebitato visibili in testata della maschera. Anche in tali movimenti la Data Valuta viene calcolata applicando i Giorni Valuta alla Data di Registrazione (ovvero alla data di contabilizzazione del documento).

| Causali conti correnti / Interroga |                                                            |                             |          |           |                                           | $  \rightarrow$ $x$                |  |  |
|------------------------------------|------------------------------------------------------------|-----------------------------|----------|-----------|-------------------------------------------|------------------------------------|--|--|
| Causale conto corrente             | Elenco                                                     |                             |          |           |                                           |                                    |  |  |
|                                    | <b>Codice: SPECM</b><br>Addebito Spese Conti Compensazione |                             |          |           | Tipo causale:<br>Aggiorna spese<br>$\sim$ |                                    |  |  |
|                                    |                                                            | Causale conti compensazione |          |           |                                           |                                    |  |  |
| Tipo operazione: Debito            |                                                            | $\overline{\mathcal{M}}$    |          |           |                                           |                                    |  |  |
| Conto corrente                     |                                                            | Descrizione                 | Gg.val   | Val.fissa | Costo oper.                               | <b>Commissioni</b>                 |  |  |
|                                    |                                                            |                             | $\bf{0}$ |           | 스                                         | Importo:                           |  |  |
|                                    |                                                            |                             |          |           |                                           | 0                                  |  |  |
|                                    |                                                            |                             |          |           |                                           | Su riga separata                   |  |  |
|                                    |                                                            |                             |          |           |                                           | Addeb.costo operazione             |  |  |
|                                    |                                                            |                             |          |           |                                           | Data valuta:                       |  |  |
|                                    |                                                            |                             |          |           |                                           | Valuta operazione<br>$\mathcal{M}$ |  |  |
|                                    |                                                            |                             |          |           | $\overline{\phantom{a}}$                  |                                    |  |  |

Causale Movimenti legata a Conti di Compensazione

#### **Tipo Operazione**

Indica se l'operazione è di Accredito (Dare) oppure di Addebito (Avere).

#### **Griglia**

#### **Conto corrente**

Nelle causali movimenti non legate a conti di compensazione devono essere specificate condizioni particolari per ciascun conto corrente, riempiendo ciascuna riga della griglia presente

sulla maschera. Nei movimenti di conto corrente (manuali o imputati in Primanota) risulteranno impostabili solo i conti correnti associati alla causale di C/C utilizzata.

#### **Giorni Valuta**

Giorni da aggiungere o togliere alla data registrazione dell'operazione per il calcolo della data valuta, ovvero della data di riferimento per il calcolo degli interessi attivi/passivi (si veda la trattazione dello Scalare per un approfondimento). Questo campo può assumere segno positivo oppure negativo.

#### **Valuta Fissa**

La data valuta nei movimenti di conto corrente viene normalmente posticipata (o anticipata nel caso di operazione con giorni valuta negativi) al primo giorno non festivo successivo (o precedente) a quello della data di registrazione dell'operazione (si considerano festivi tutti i sabati e le domeniche, nonché le date inserite nel calendario festività associato al conto corrente).

Attivando questo check si forzerà il calcolo automatico della data valuta ad accettare anche giorni considerati festivi. In sintesi la data valuta può cadere in un giorno festivo.

#### **Costo Operazione**

Se attivato, il movimento di conto corrente verrà considerato nel conteggio delle operazioni per le quali addebitare un costo operazione (indicato nelle condizioni di conto corrente), nel caso sia stato superato il numero di operazioni esenti.

#### **Commissioni**

Relativamente a ciascun conto corrente presente nella griglia (solo per le causali non legate a conti di compensazione) saranno inoltre impostabili le condizioni da applicarsi per le commissioni bancarie associate al movimento.

#### **Importo**

Rappresenta l'importo di commissione da addebitarsi sul conto corrente contestualmente alla registrazione del movimento principale. Questo importo viene proposto in fase di caricamento di un movimento manuale od all'interno della Primanota, e può essere liberamente modificato dall'utente.

Le funzioni di contabilizzazione Distinte Effetti ed Insoluti non considerano questo valore, in quanto l'importo commissione viene definito direttamente nella manutenzione distinte ed insoluti.

#### **Su Riga Separata**

Se attivo, l'eventuale importo commissione sarà evidenziato in una riga distinta dell'Estratto Conto, alla stregua dell'operazione principale. In caso contrario, la commissione viene sommata agli importi a debito del movimento principale.

Attivando questo check risulteranno impostabili i campi successivi: Addebito Costo Operazione e Data Valuta.

#### **Addebito Costo Operazione**

Nel caso l'importo commissione venga evidenziato su una distinta riga dell'Estratto Conto (ovvero sia stato attivato il check Su Riga Separata), è possibile considerare tale riga nel conteggio delle operazioni per le quali addebitare un costo operazione.

#### **Data Valuta**

Nel caso l'importo commissione venga evidenziato su una distinta riga dell'Estratto Conto (ovvero sia stato attivato il check Su Riga Separata), è necessario stabilire il criterio di determinazione della data valuta di tale riga:

 Valuta Operazione: la data valuta della riga di commissione sarà uguale alla data valuta dell'operazione principale;

<span id="page-26-0"></span> Data Operazione: la data valuta della riga di commissione sarà uguale alla data di registrazione dell'operazione principale.

### <span id="page-27-0"></span>**Festività**

In questo archivio, presente nel menu **Archivi > Organizzazione Aziendale > Calendari Aziendali**, devono essere inserite la festività infrasettimanali di tutto l'anno, con l'esclusione di quelle che cadono di sabato o domenica (che vengono considerati sempre festivi). Sono memorizzabili diversi calendari festività, al fine di gestire festività legate a particolari piazze di certi istituiti bancari; i calendari festività devono essere impostati nell'anagrafica dei conti correnti.

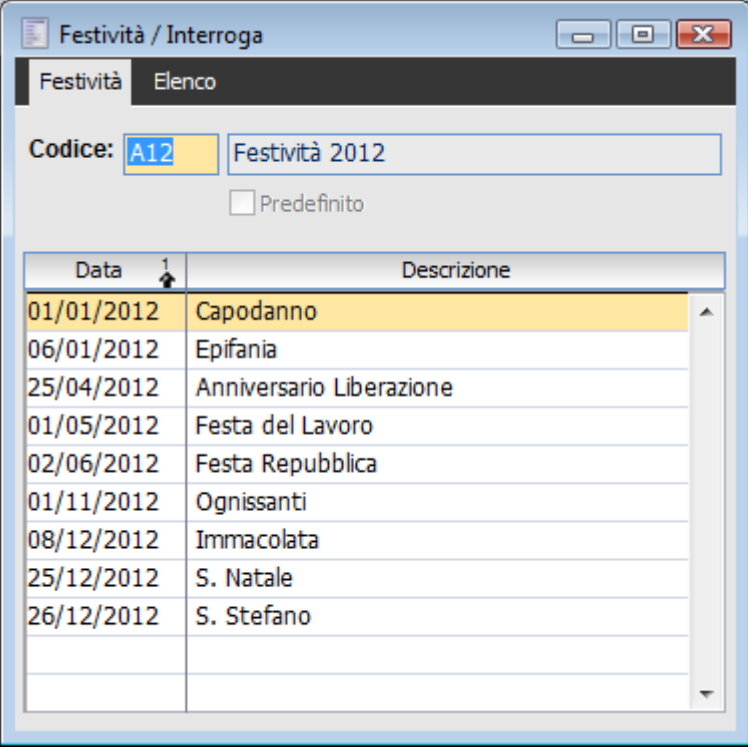

Calendari Festività

I giorni di festività sono utilizzati per il calcolo automatico della data valuta. Tale data viene automaticamente posticipata (o anticipata nel caso di operazione con giorni valuta negativi) al primo giorno non festivo (nel caso di causale di conto corrente con Valuta Fissa la data valuta può cadere anche in un giorno festivo).

#### **Ricerca**

Può essere effettuata mediante le seguenti chiavi predisposte: Codice Calendario Festività

#### **Descrizione Calendario Festività**

Può essere altrimenti effettuata mediante la cartella Elenco, selezionando la chiave di ricerca che interessa, cliccando sulla colonna per la quale si desidera ottenere l'ordinamento: codice o descrizione.

#### **Codice Calendario Festività e Descrizione**

Codice alfanumerico libero con una lunghezza massima di 3 caratteri, con relativa descrizione, che identifica un calendario festività (ovvero un elenco di giorni festivi infrasettimanali). Il codice calendario deve essere associato ai singoli conti correnti all'interno della loro anagrafica.

#### <span id="page-28-0"></span>**Data e Descrizione**

Nella griglia sono caricabili le date di festività con le relative descrizioni.

### <span id="page-29-0"></span>**Ricostruzione saldi**

I saldi contabili dei conti correnti, memorizzati all'interno della relativa anagrafica, vengono automaticamente aggiornati attraverso il caricamento dei movimenti di conto corrente manuali e legati alla Primanota.

La funzione di Ricostruzione Saldi ricalcola il saldo contabile dei conti correnti attraverso una rilettura di tutti i movimenti. Può essere utile per ripristinare i saldi corretti dopo un intervento manuale da parte dell'utente.

<span id="page-29-1"></span>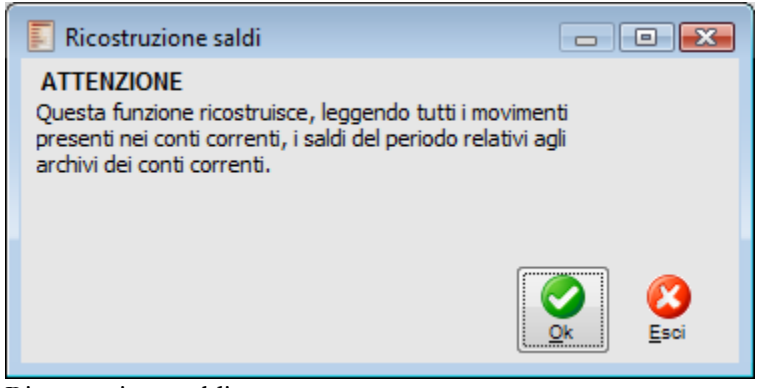

Ricostruzione saldi

## <span id="page-30-0"></span>**Stampa conti correnti**

Attraverso questa funzione è possibile stampare i dati anagrafici di ciascun Conto Corrente e tutte le condizioni fisse e variabili. È possibile selezionare solo un intervallo di codici conti correnti ed eventualmente comprendere anche quelli obsoleti alla data di stampa.

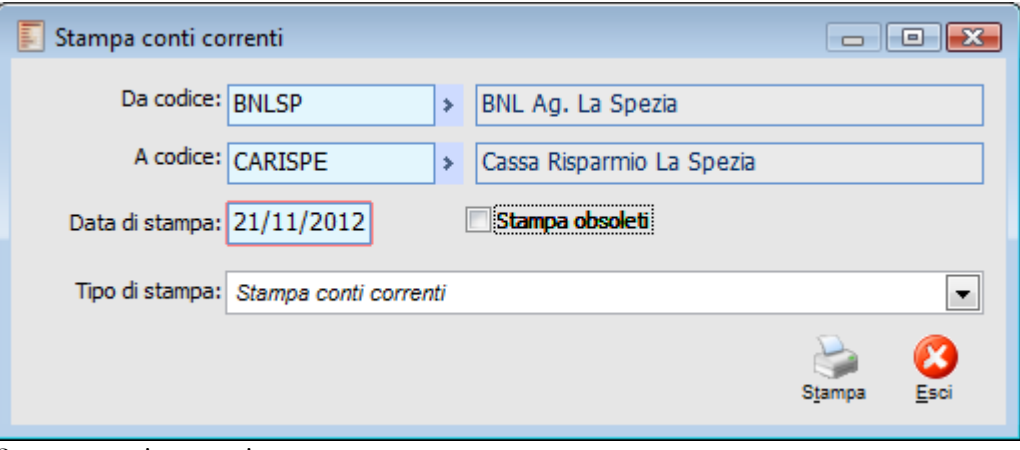

Stampa conti correnti

#### **Tipo di stampa**

Sono disponibili due diverse stampe:

 Stampa Conti Correnti: riporta sono i dati anagrafici e le condizioni fisse (periodi di maturazione interessi attivi/passivi e spese, giorni anno ecc.);

<span id="page-30-1"></span> Stampa Conti Correnti Dettagliata: oltre ai dati anagrafici e le condizioni fisse riporta anche tutte le condizioni variabili con le relative date di inizio validità (interessi creditori, limiti fido, interessi debitori, commissioni di massimo scoperto ecc.).

## <span id="page-31-0"></span>**Stampa causali conti correnti**

Attraverso questa funzione è possibile stampare le condizioni specificate per ciascuna Causale Movimento di Conto Corrente. È possibile selezionare solo le causali a credito, a debito oppure tutte indistintamente ed eventualmente un intervallo di causali.

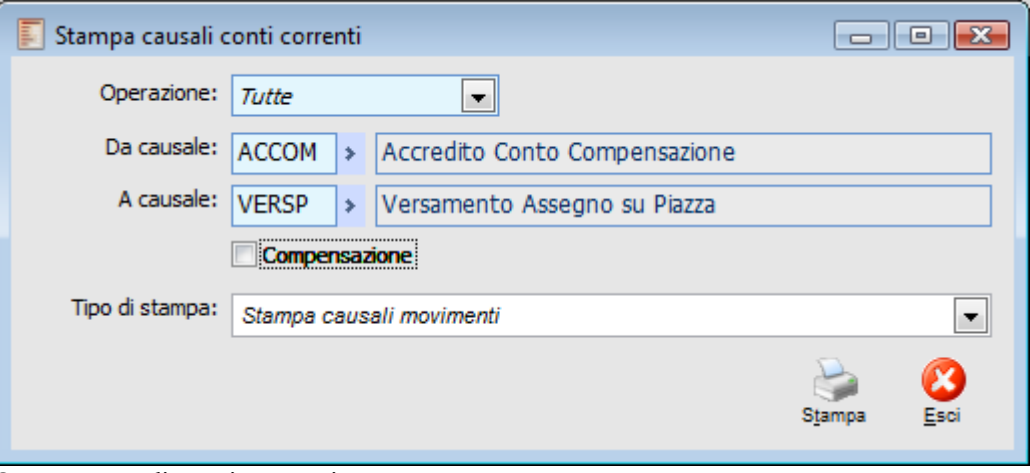

Stampa causali conti correnti

#### <span id="page-31-1"></span>**Compensazione**

Le causali legate ai Conti di Compensazione vengono stampate autonomamente attivando il check Compensazione presente sulla maschera.

## <span id="page-32-0"></span>**Stampa festività**

Attraverso questa funzione è possibile stampare i giorni festivi infrasettimanali memorizzati nei Calendari Festività. È possibile selezionare un intervallo di codici dei calendari festività da stampare.

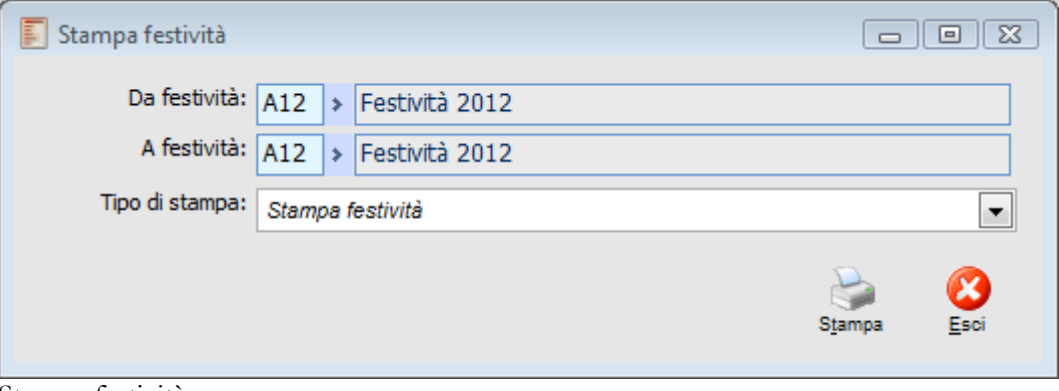

Stampa festività

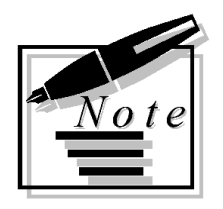

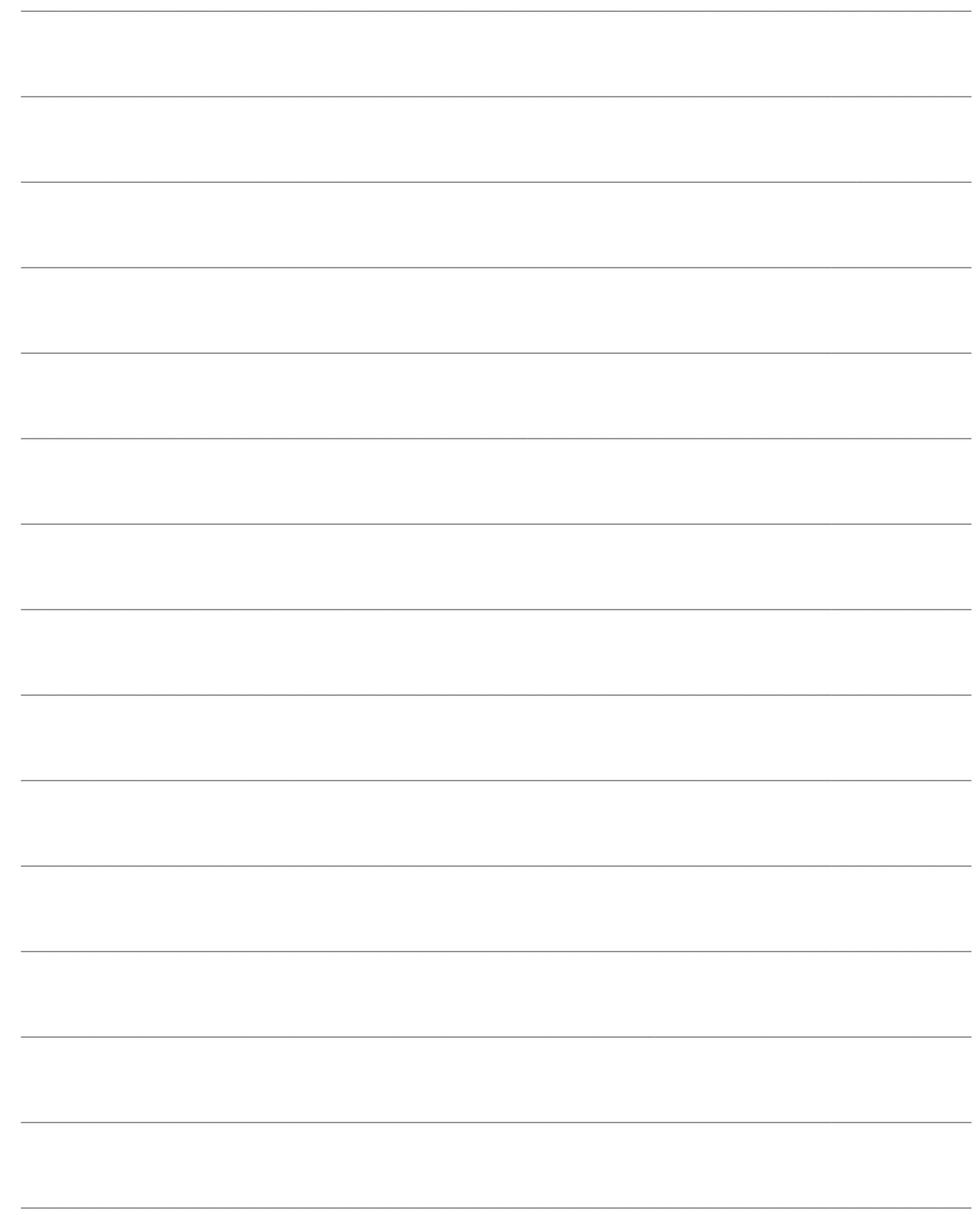

# <span id="page-34-0"></span> **MOVIMENTI DI CONTO CORRENTE**

In questo capitolo vengono descritte le attività di caricamento e visualizzazione dei movimenti di conto corrente. Le origini dei movimenti sono essenzialmente di tre tipi:

Caricamento manuale attraverso la maschera dei Movimenti di Conto Corrente;

Caricamento manuale o automatico attraverso il dettaglio dei movimenti di conto corrente legato alle righe di Primanota con oggetto un Conto Banca;

Caricamento automatico in fase di contabilizzazione Distinte Effetti ed Insoluti, per i conti correnti bancari, e Documenti Attivi e Passivi, per i Conti di Compensazione.

Vediamo di seguito l'immagine del menu principale del modulo Conti Correnti.

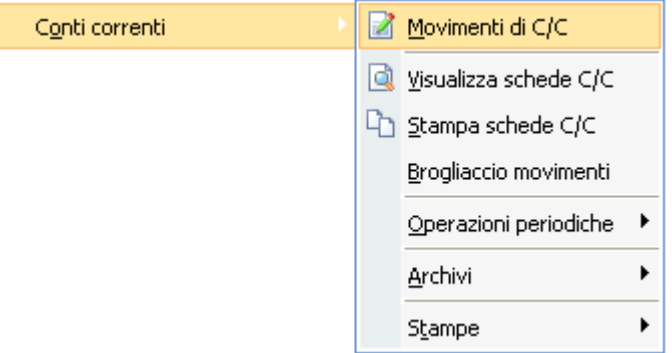

Menù Conti correnti

- **[Movimenti di conto corrente](#page-34-1)**
- **[Movimenti di c/c in primanota](#page-37-0)**
- **[Distinte effetti ed insoluti](#page-42-0)**
- **[Conti di compensazione](#page-45-0)**
- **[Visualizza schede c/c](#page-49-0)**
- **[Stampa schede c/c](#page-51-0)**
- <span id="page-34-1"></span>**[Stampa brogliaccio movimenti](#page-52-1)**

### <span id="page-35-0"></span>**Movimenti di conto corrente**

Attraverso la maschera dei Movimenti di Conto Corrente presente nel menu del modulo (cosiddetti Movimenti Manuali di Conto Corrente) è possibile imputare le transazioni intervenute nei Conti Correnti bancari e di Compensazione non associate a registrazioni contabili.

Nel caso vengano caricate le corrispondenti registrazioni contabili (ad esempio un versamento di contante che implica l'accredito del conto bancario ed il contestuale decremento del conto cassa) si consiglia di imputare le transazioni dei conti correnti direttamente all'interno della maschera di Primanota, al fine di mantenere un legame tra l'aspetto contabile e finanziario della medesima operazione di gestione. Si tenga presente che alcuni movimenti di conto corrente legati alla Primanota vengono generati automaticamente dalla procedura all'esecuzione di alcune contabilizzazioni: Distinte Effetti ed Insoluti, per i conti correnti bancari, e Documenti Attivi e Passivi per i Conti di Compensazione.

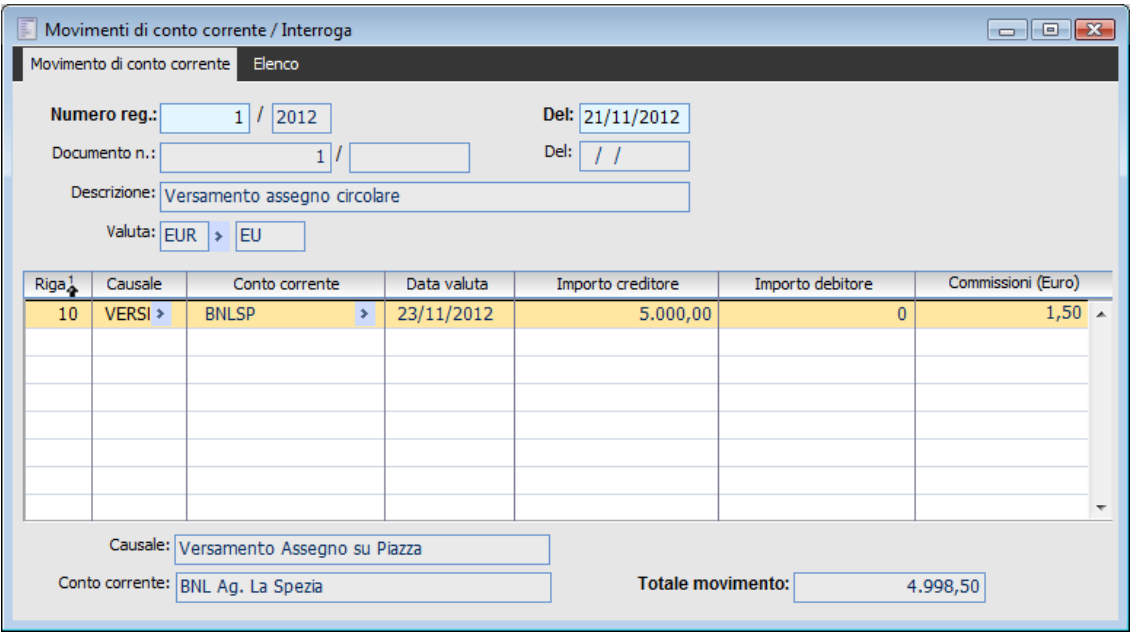

Movimenti di conto corrente

Per ciascuna registrazione possono essere caricate più transazioni di conto corrente, riguardanti differenti causali e conti correnti. È così possibile, ad esempio, registrare contestualmente un'operazione di giroconto tra due diversi conti correnti (risulterà formata da un movimento di accredito e da uno di addebito) oppure tutti i bonifici di pagamento degli stipendi.

#### **Ricerca**

Può essere effettuata mediante le seguenti chiavi predisposte: Numero Registrazione

#### **Data di Registrazione.**

Può essere altrimenti effettuata mediante la cartella Elenco, selezionando la chiave di ricerca che interessa, cliccando sulla colonna per la quale si desidera ottenere l'ordinamento: numero registrazione, anno, data registrazione, descrizione, numero documento, serie, data documento, valuta.

#### **Numero Registrazione, Anno e Data**

Al caricamento di un nuovo movimento di conto corrente viene proposto un numero che lo identifica, progressivo per Anno (quest'ultimo preimpostato in base alla data di sistema), ed una data di registrazione (preimpostata con la data di sistema).

#### **Numero Documento, Serie e Data**

In questi campi può essere indicato il riferimento al documento attestante il movimento di conto corrente. Può trattarsi di un documento interno all'azienda oppure della contabile bancaria. Questi campi possono essere utilizzati nello zoom di ricerca.

#### **Descrizione**

Spiegazione circa il movimento di conto corrente. Può essere utilizzata nello zoom di ricerca.

#### **Valuta e Cambio**

Valuta nella quale vengono espressi i movimenti registrati, con il corrispondente cambio di conversione con la valuta di conto Euro. Saranno movimentabili solo i conti correnti che presentano la medesima valuta di riferimento.

#### **Griglia**

Sulle righe della maschera di caricamento dei movimenti manuali di conto corrente sono presenti i seguenti campi:

#### **Riga**

Numero identificativo del movimento all'interno della registrazione. La procedura effettua un ordinamento automatica in base a questo numero progressivo.

#### **Causale**

Le Causali Movimenti di Conto Corrente identificano il tipo di operazione effettuata: distinguono i movimenti di maturazione interessi o spese, specificano se l'operazione è a credito oppure a debito e riportano condizioni particolari legate al movimento: numero giorni valuta, importo commissioni, data valuta per commissioni su riga separata ecc. Sul piede della maschera è riportata la descrizione della causale di conto corrente.

#### **Conto Corrente**

Rappresenta il conto corrente oggetto del movimento. Sono impostabili solamente i conti correnti bancari per i quali risultano specificate le condizioni all'interno della causale indicata nel campo precedente, con la sola eccezione dei Conti di Compensazione che invece prevedono causali generiche (ovvero non specifiche per ciascun conto). Sul piede della maschera è riportata la descrizione del conto corrente.

#### **Data Valuta**

Rappresenta la data di riferimento per il calcolo degli interessi attivi/passivi (si veda la trattazione dello Scalare per un approfondimento). Viene calcolata e preimpostata automaticamente dalla procedura sulla base della data di registrazione aggiungendo o togliendo da quest'ultima i giorni valuta specificati sulla causale di conto corrente.

#### **Importo Creditore/Debitore**

In base al tipo di operazione, condizionata dalla causale di conto corrente, sarà imputabile alternativamente l'importo creditore o debitore (corrispondenti ad un accredito o addebito del conto corrente da punto di vista dell'azienda che sta caricando il movimento).

#### **Commissioni**

Rappresenta l'importo della commissione bancaria da addebitarsi sul conto corrente contestualmente alla registrazione del movimento principale. Questo importo viene proposto sulla base delle impostazioni predefinite sulla causale di conto corrente e può essere liberamente modificato dall'utente. Non risulta editabile nel caso di Conti di Compensazione.

#### <span id="page-37-0"></span>**Totale movimento**

Nel campo Totale Movimento, presente sul piede della maschera, viene riportata la somma algebrica di tutti i movimenti presenti nella registrazione: importi creditori, importi debitori e commissioni.

## <span id="page-38-0"></span>**Movimenti di c/c in primanota**

La procedura consente di caricare i movimenti di conto corrente anche contestualmente all'imputazione delle registrazioni contabili, allo scopo di evitare errori di digitazione e possibili dimenticanze e di mantenere un legame tra l'aspetto contabile e finanziario della medesima operazione di gestione.

Il movimento di conto corrente può essere proposto o compilato dalla procedura, al caricamento di una registrazione contabile in Primanota, attraverso l'indicazione della causale di C/C e del Conto Corrente all'interno dei modelli di Primanota (presenti sulle causali contabili o sui modelli contabili). La compilazione automatica avviene anche all'esecuzione di alcune contabilizzazioni, mediante l'indicazione della causale di C/C sulla causale contabile: Distinte Effetti ed Insoluti, per i conti correnti bancari, e Documenti Attivi e Passivi per i Conti di Compensazione.

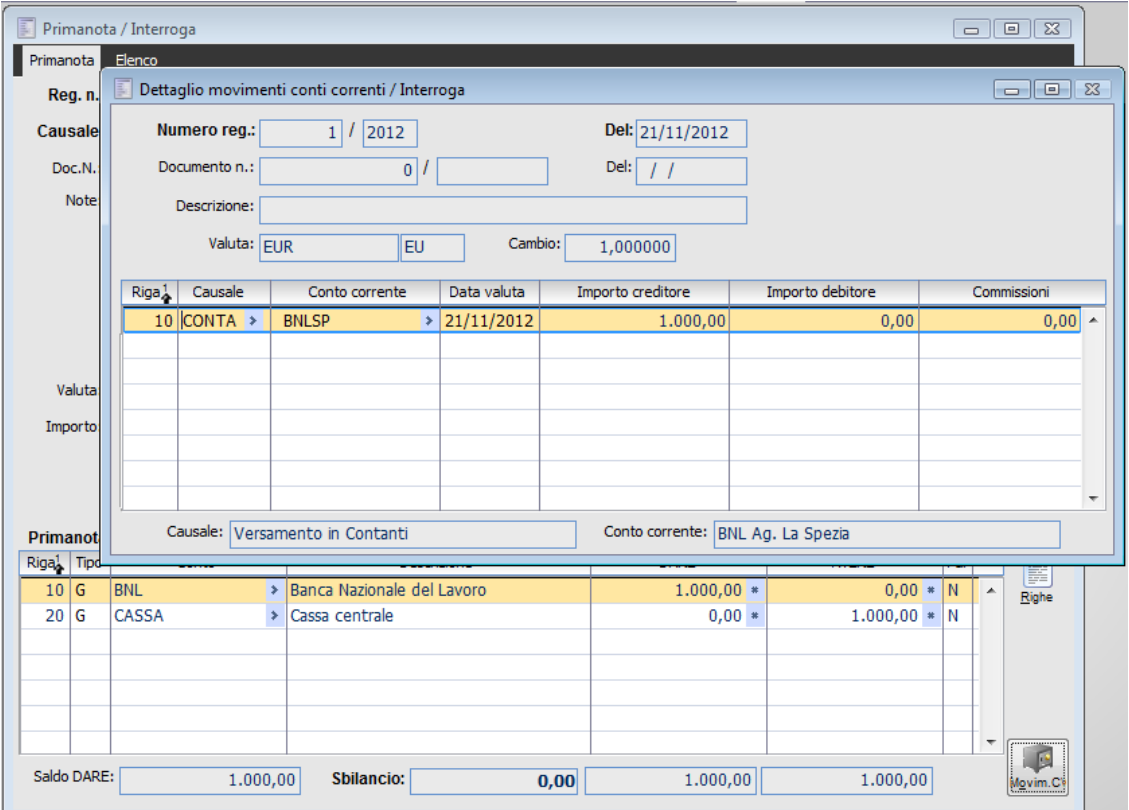

Movimento di Conto Corrente legato ad una registrazione contabile

#### **Movimenti di C/C in Primanota**

In presenza del modulo Conti Correnti, in Primanota è possibile caricare movimenti di conto corrente per ciascuna riga contabile che presenta un conto di tipo Banca. Tale associazione deve essere attivata con un apposito check sulla scheda Generale della Causale Contabile.

La conferma di una riga contabile di tipo Banca, od in alternativa l'attivazione del bottone

Movimento C/C sulla destra della maschera di Primanota, permette l'apertura di una maschera corrispondente a quella dei Movimenti Manuali di Conto Corrente (descritta nel paragrafo precedente). Tale bottone è attivabile anche in fase di interrogazione e variazione della registrazione contabile: risulta visibile solo per le causali contabili che gestiscono i movimenti di C/C e relativamente a conti di tipo Banca.

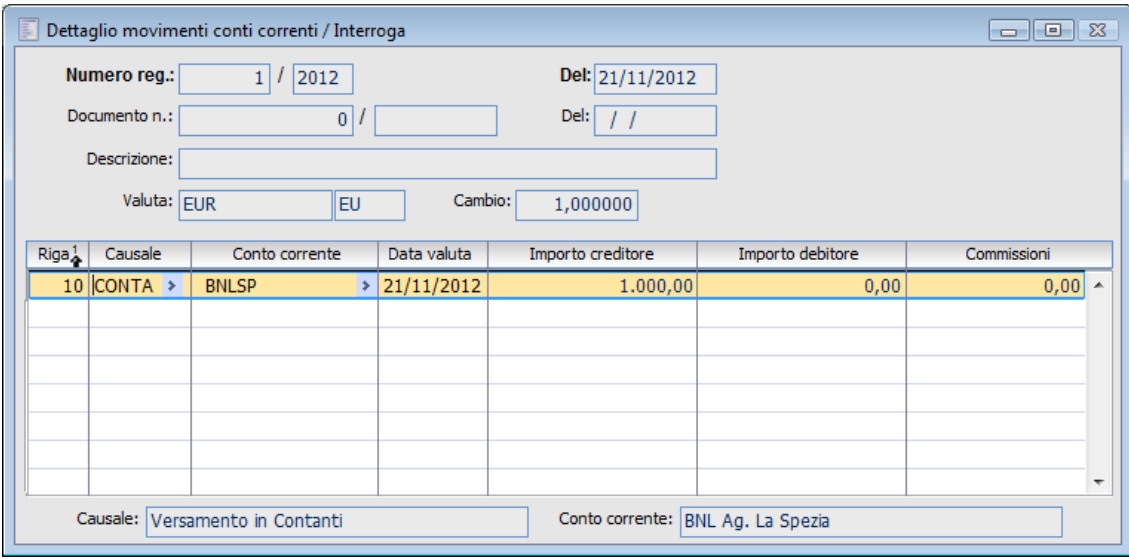

Dettaglio movimenti conti correnti legati alle righe di Primanota di tipo ―Banca

La maschera Dettaglio Movimenti Conti Correnti presenta i medesimi dati dei Movimenti Manuali di C/C (ai quali si rimanda per una trattazione dettagliata). I campi di testata sono in questo caso valorizzati, e non modificabili, in base ai dati presenti sul movimento di Primanota: il numero di registrazione è uguale a quello del movimento contabile, così come il numero documento, la descrizione, la valuta ed il cambio.

Le righe del movimento di conto corrente possono essere compilate manualmente oppure automaticamente in base alle indicazioni presenti sul modello contabile. La compilazione automatica viene attivata sia premendo il bottone Calcola, sia direttamente alla conferma del movimento di Primanota, nel caso l'utente non abbia proceduto ad una compilazione del dettaglio movimenti di C/C per ciascun conto di tipo Banca (manualmente oppure premendo il bottone Calcola).

Nella maschera Dettaglio Movimenti Conti Correnti possono essere inseriti più movimenti di conto corrente legati ad una riga contabile. Tutti i conti correnti utilizzati devono essere associati allo stesso conto contabile (nella relativa anagrafica), ed il saldo totale dei movimenti deve essere uguale all'importo presente sulla riga di Primanota.

*Tutti i controlli sulla corretta compilazione del movimento di conto corrente vengono eseguiti alla conferma della Primanota: mancanza del dettaglio dei movimenti di conto corrente e nessun modello contabile utilizzabile per la compilazione automatica; movimentazione di conti correnti non associati ai conti contabili; saldo del movimenti di conto corrente incongruente con l'importo sulla riga di Primanota.*

Vediamo di seguito l'impostazione delle causali contabili al fine della gestione dei movimenti di conto corrente legati alla Primanota.

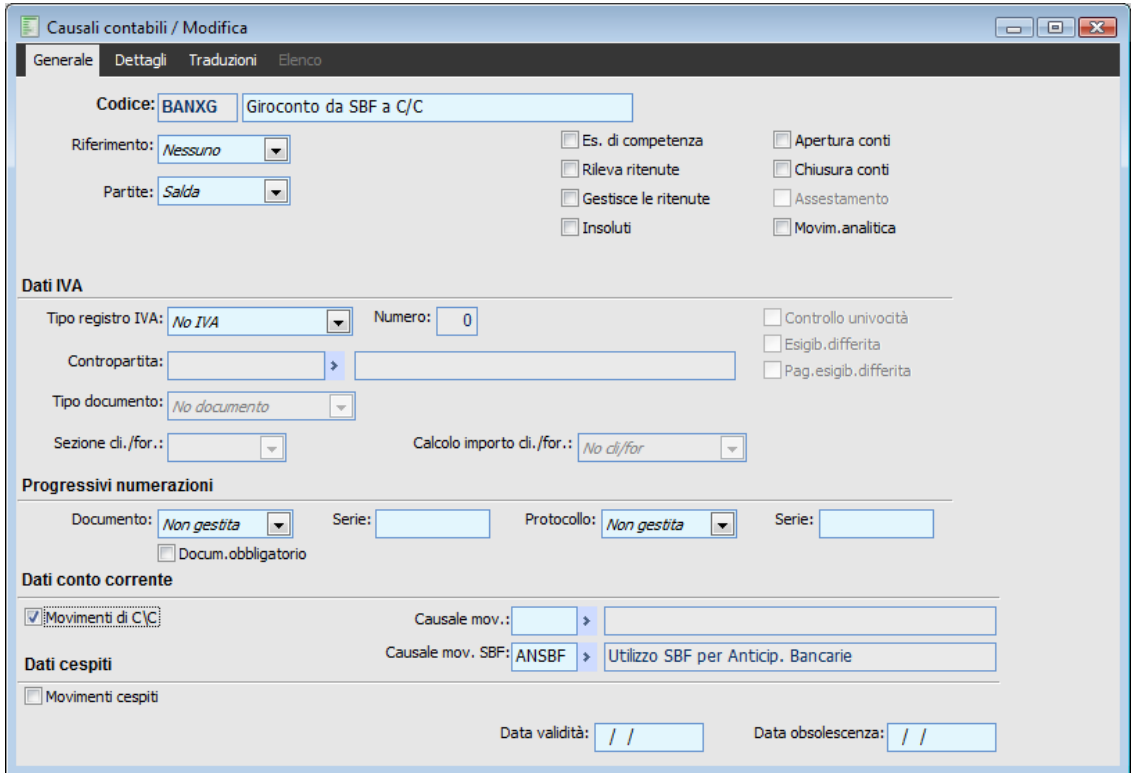

Causali contabili che gestisce i Movimenti di Conto Corrente collegati

#### **Movimenti di C/C**

Se attivato, il movimento di Primanota che utilizza la causale prevede la gestione dei movimenti di conto corrente legati alle righe contabili con conto contabile di tipo Banca. Su tali righe sarà visibile il bottone Movimento C/C, che permette l'apertura della maschera di imputazione dei movimenti di conto corrente. L'attivazione di questo check permette anche la compilazione automatica dei movimenti di C/C sia direttamente in Primanota, sulla base delle impostazioni sul modello contabile, sia in fase di contabilizzazione Distinte Effetti ed Insoluti (per i conti correnti bancari) e Documenti Attivi e Passivi (per i Conti di Compensazione).

#### **Causale Movimento SBF**

Rappresenta la causale conto corrente da utilizzare come default per il movimento di conto corrente collegata alla riga contabile

Causale Movimento SBF

In questo campo dovrà essere inserita una causale conto corrente solo se la causale contabile viene utilizzata per contabilizzazione di distinte effetti con Banca di presentazione di tipo Salvo Buon Fine.

Solo in questo caso viene utilizzata per l'addebito delle spese bancarie sul conto corrente effettivo. In questo modo la registrazione contabile presenterà almeno due movimenti di conto corrente: uno sul conto salvo buon fine (accredito) e uno sul conto corrente effettivo per le spese bancarie (addebito).

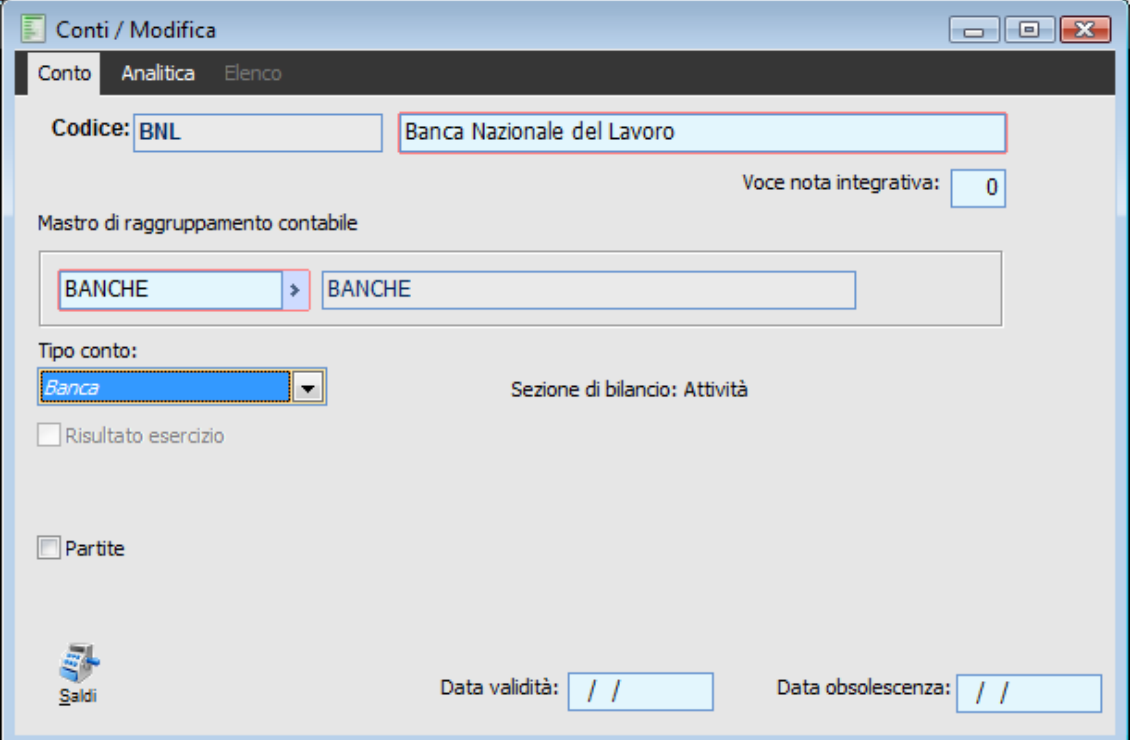

Conti di tipo ―Banca‖ che gestisce i movimenti di C/C

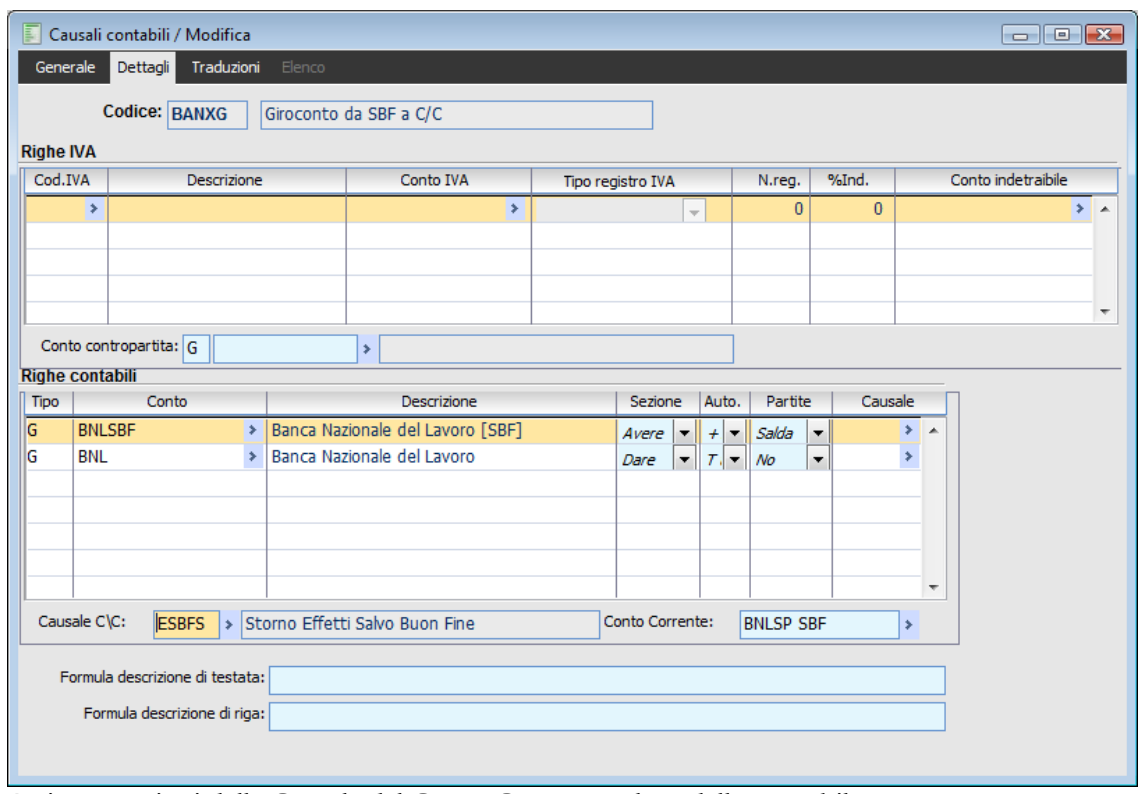

Preimpostazioni della Causale del Conto Corrente sul modello contabile

#### **Causale C/C**

All'interno dei modelli contabili (sulle Causali Contabili e nell'archivio dei Modelli Contabili), per ciascuna riga con un conto di tipo Banca è possibile specificare la Causale di Conto Corrente corrispondente per la compilazione automatica del movimento di C/C direttamente in Primanota. Sarà utilizzata sia per proporre il movimento di C/C attivando il bottone Calcola sulla maschera Dettaglio Movimenti Conti Correnti, sia per compilare il movimento alla conferma della registrazione contabile.

#### <span id="page-42-0"></span>**Conto Corrente**

Oltre alla causale di C/C, è possibile preimpostare anche il Conto Corrente legato al conto contabile presente sul modello. La compilazione automatica del movimento di C/C alla conferma della Primanota risulta possibile solo nel caso sia stato specificato anche quest'ultimo campo.

### <span id="page-43-0"></span>**Distinte effetti ed insoluti**

Le funzioni di Contabilizzazione Distinte Effetti ed Insoluti generano automaticamente i movimenti di conto corrente associati alle registrazioni contabili, compilati in base alla causale di conto corrente specificata sulla causale contabile di contabilizzazione.

La Data Valuta del movimento di C/C sarà in questo letta sulla Distinta o sull'Insoluto, e non calcolata in base alla causale di C/C, in quanto viene comunicata direttamente dalla banca. Allo stesso modo, le spese Commissioni saranno lette da quanto impostato sulla Distinta o sull'Insoluto.

La compilazione automatica del movimento di C/C relativo alle Distinte Effetti ed agli Insoluti richiede le seguenti impostazioni sulla causale contabile di contabilizzazione: l'attivazione del check Movimenti di C/C e l'indicazione della causale del movimento di C/C da utilizzarsi.

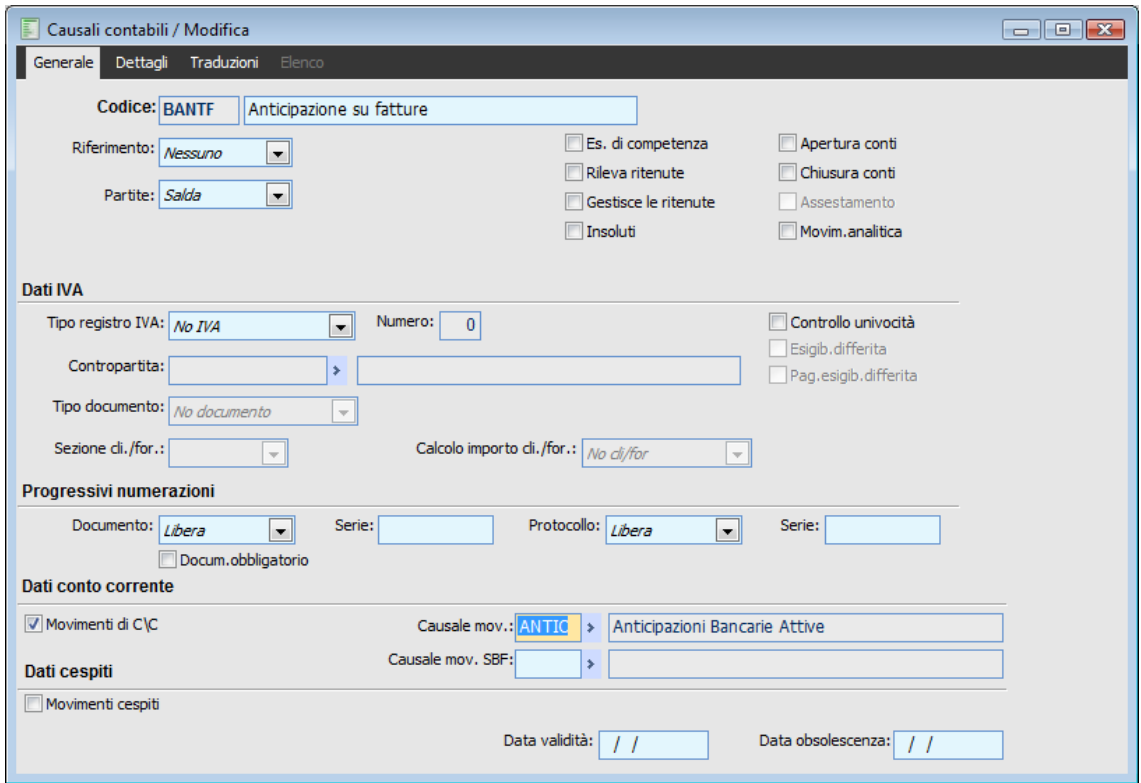

Causale Contabile usata per la contabilizzazione delle Distinte Effetti con compilazione automatica del movimento di C/C associato

Vediamo di seguito i risultati della contabilizzazione di una Distinta Effetti e di un Insoluto, con l'evidenziazione delle Date Valuta utilizzate dal movimento di conto corrente.

Per ogni partita abbinata a distinta viene proposta la data valuta pari a quella della data scadenza. (visualizzabile mediante il bottone dettagli relativo a ciascuna riga della distinta). Modificando la data valuta di testata, il programma chiede all'utente se intende modificare anche tutte quelle del dettaglio della distinta.

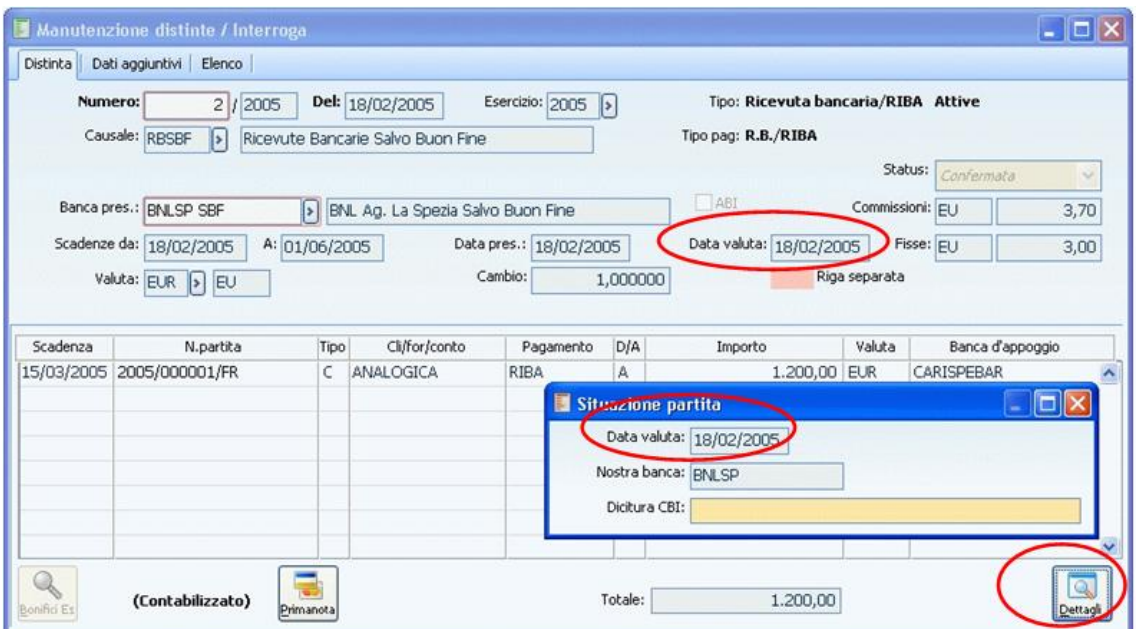

Manutenzione Distinte Effetti: Data Valuta di testata e Data Valuta dettaglio

Sul dettaglio movimenti di conto corrente si troverà una riga per ogni raggruppamento di partite/scadenze che hanno stessa data valuta.

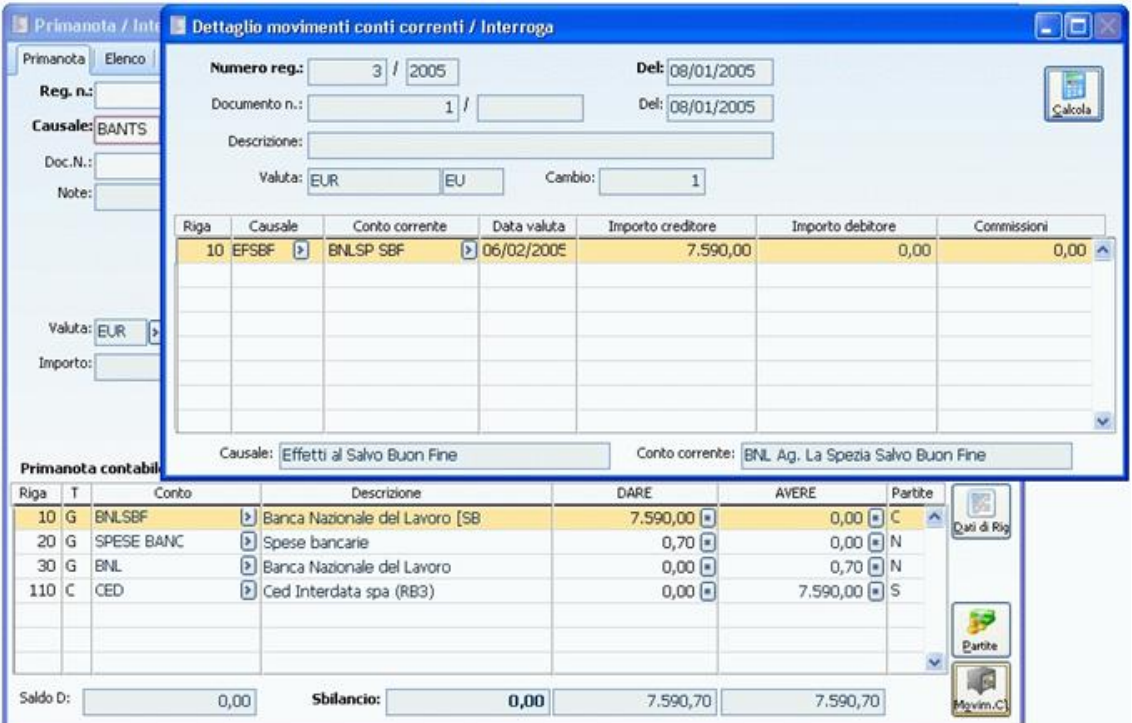

Registrazione di Primanota generata dalla Contabilizzazione Distinte Effetti, con movimento di conto corrente associato

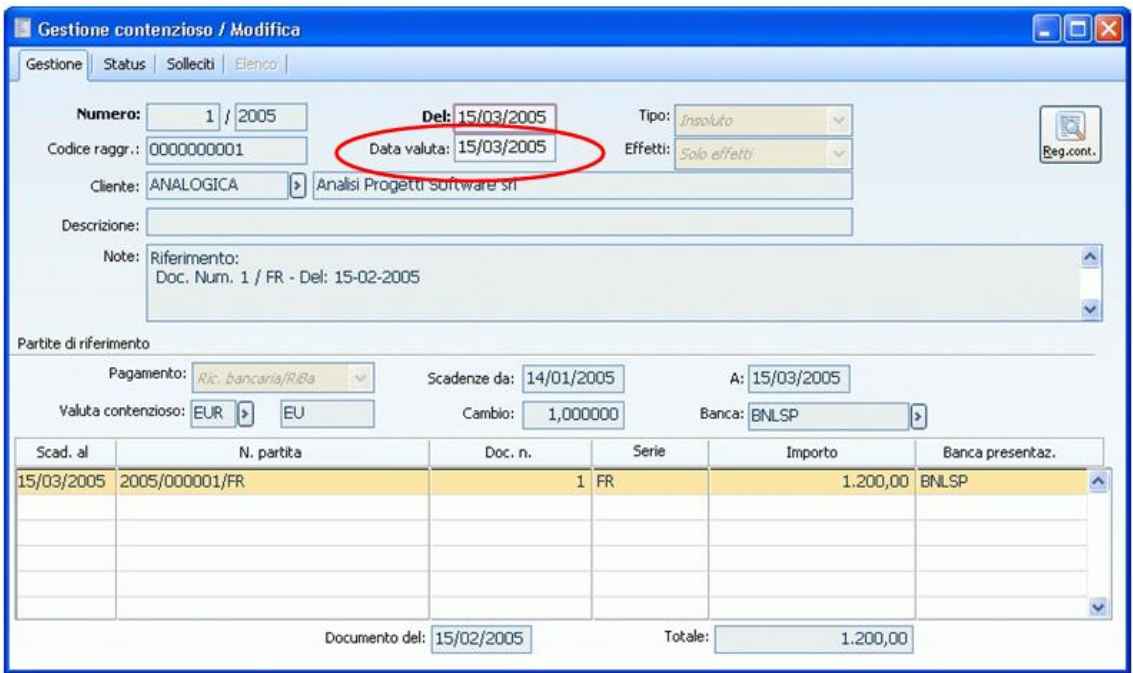

Gestione contenzioso Data Valuta utilizzata dal movimento di conto corrente associato alla Primanota a seguito dell'operazione di contabilizzazione

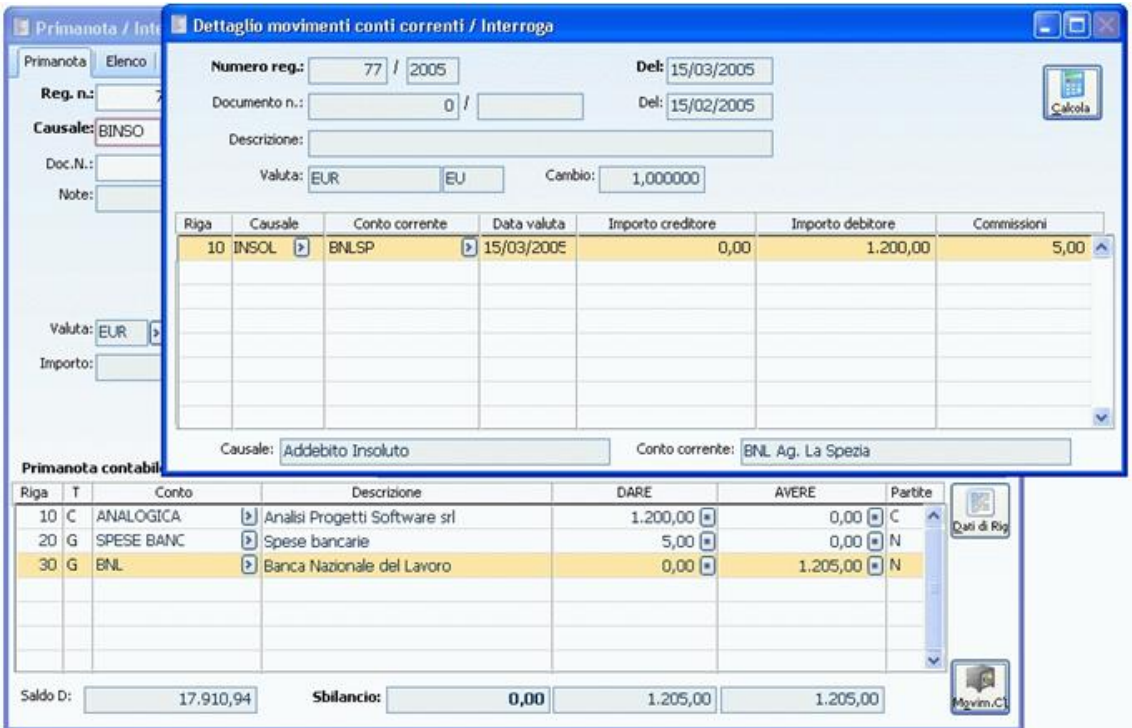

<span id="page-45-0"></span>Registrazione di Primanota generata dalla Contabilizzazione Insoluti, con movimento di conto corrente associato

## <span id="page-46-0"></span>**Conti di compensazione**

In modulo Conti Correnti gestisce in modo proprio i cosiddetti Conti di Compensazione, relativi alle operazioni che vengono effettuate tra operatori commerciali che assumo spesso posizioni attive e passive tra di loro (si tratta di clienti che sono al tempo stesso fornitori). In tali casi si preferisce semplificare la burocrazia legata alla gestione dei crediti e debiti, con i corrispondenti oneri bancari (di presentazione effetti), non liquidando ciascuna operazione di fornitura, bensì compensando debiti e crediti periodicamente e quindi liquidando solo l'importo a saldo.

#### **Utilizzo Conti di Compensazione**

I Conti di Compensazione vengono distinti dai normali conti correnti bancari attraverso un apposito check da attivare sull'archivio dei Conti Correnti. In tal caso non saranno più visibili i campi relativi alle coordinate bancarie (paese, CIN, ABI, CAB e codice SIA) e la percentuale di ritenuta fiscale.

Le funzioni di Contabilizzazione Documenti di Vendita e di Acquisto generano automaticamente le scritture contabili di chiusura delle partite legate al cliente o fornitore e di apertura del corrispondente conto di compensazione. Tale conto di compensazione deve essere associato al conto Nostra Banca presente sui documenti da contabilizzare.

#### **Pagamento di Compensazione**

Allo scopo di indicare alla procedura che il debito/credito scaturente dal documento non debba essere liquidato autonomamente, bensì accreditato/addebitato sul conto di compensazione, è necessario utilizzare un tipo di pagamento di Compensazione per le rate (è eventualmente possibile impostare contestualmente anche rate con tipo pagamento diverso).

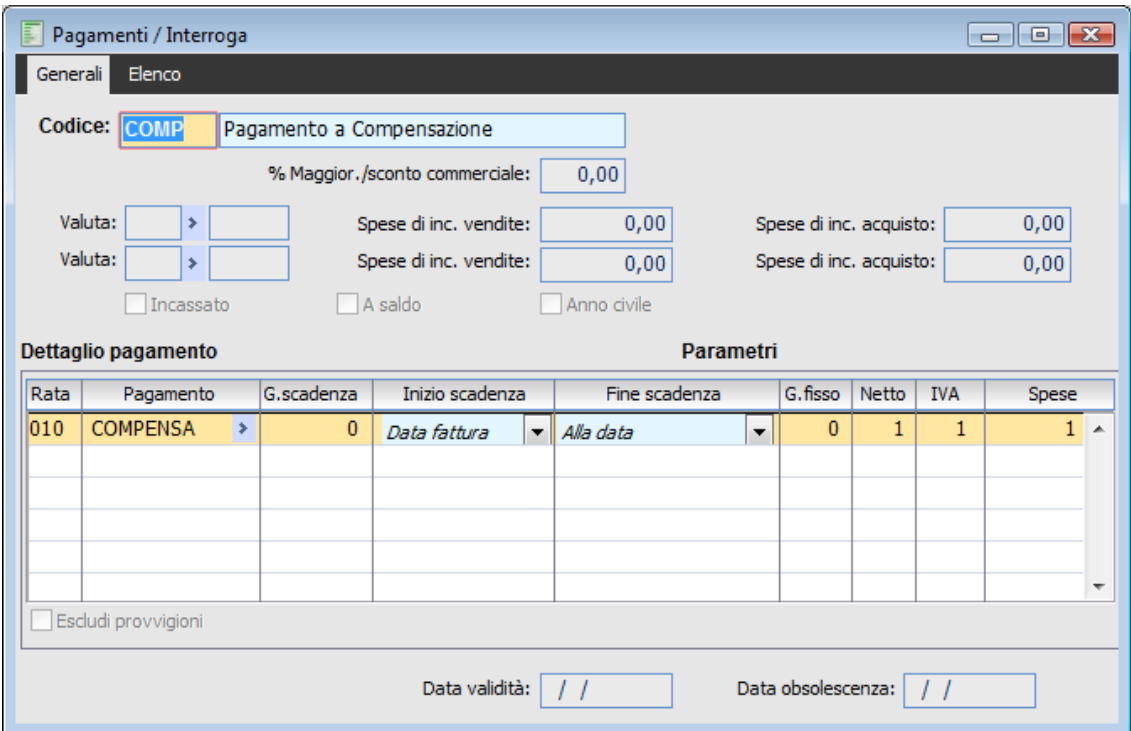

Codice Pagamento con una rata di tipo pagamento Compensazione

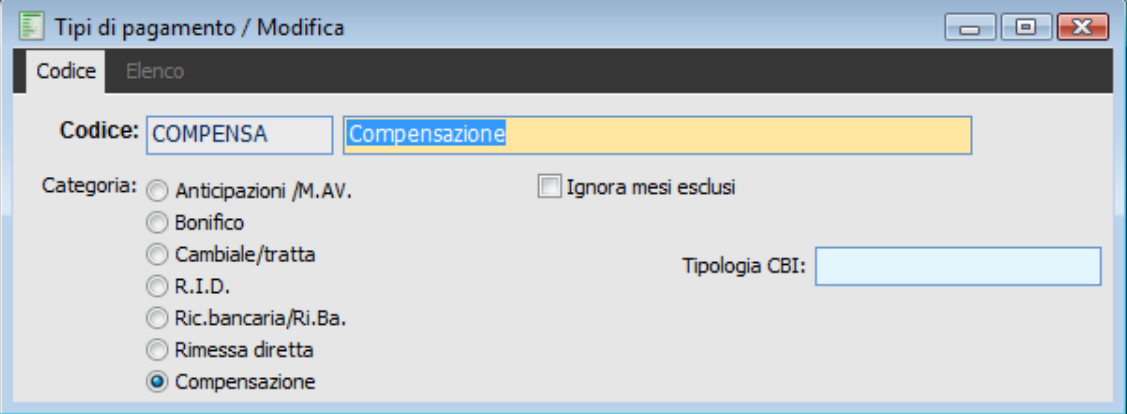

Tipo Pagamento di Compensazione

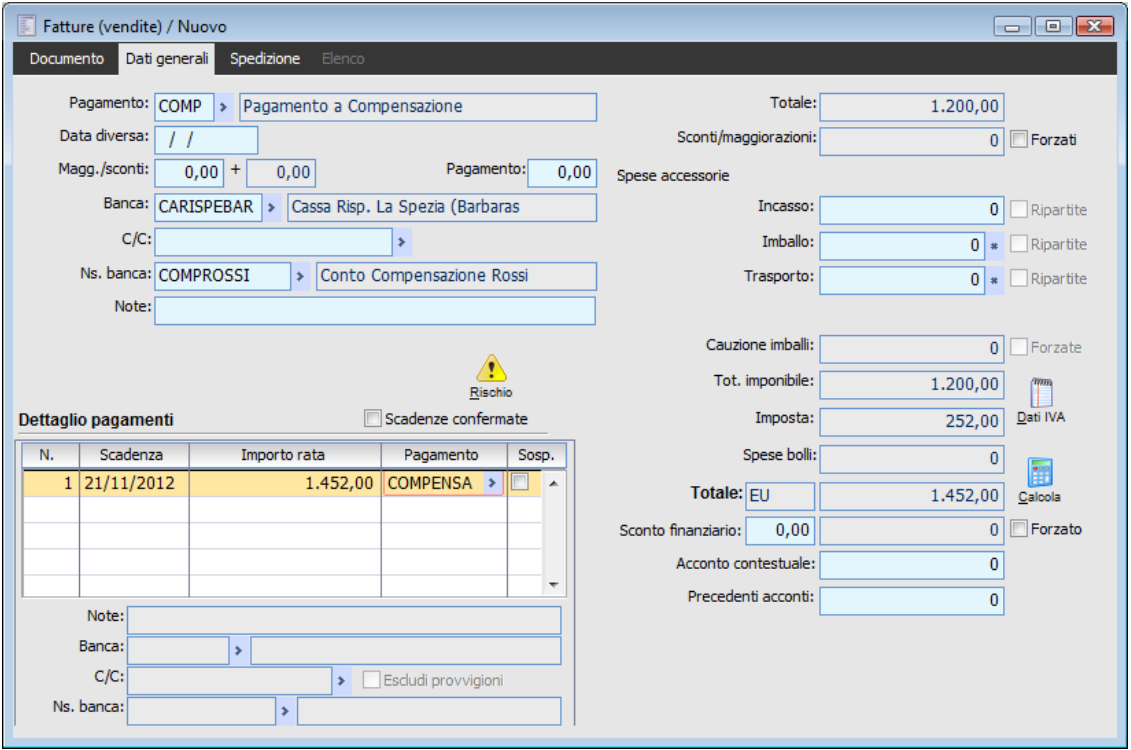

Dati Generali della Fattura: Pagamento con rata di tipo Compensazione e Conto di Compensazione impostato nel campo Nostra Banca

#### **Contabilizzazione Documenti**

Il movimento di C/C associato alla registrazione contabile dei documenti di vendita e di acquisto viene compilato in base alla causale di C/C indicata sulla causale di contabilizzazione (per la quale dovrà essere stato attivato il check Movimenti di C/C).

I Conti di Compensazione devono essere movimentati attraverso opportune causali di C/C, che non presentano condizioni particolari per ciascun conto corrente (a differenza di quelle bancarie). I Conti di Compensazione, infatti, sono normalmente in un numero elevato (al limite uno per ogni cliente/fornitore) e non presentano disomogeneità legate a ciascuna banca (giorni valuta, commissioni ecc.); l'utilizzo di causali senza riferimenti ai conti correnti evita perciò l'associazione di tutti i conti di compensazione a ciascuna causale.

La Data Valuta viene calcolata applicando i Giorni Valuta presenti sulla causale di C/C alla Data di Registrazione, ovvero alla data di contabilizzazione del documento.

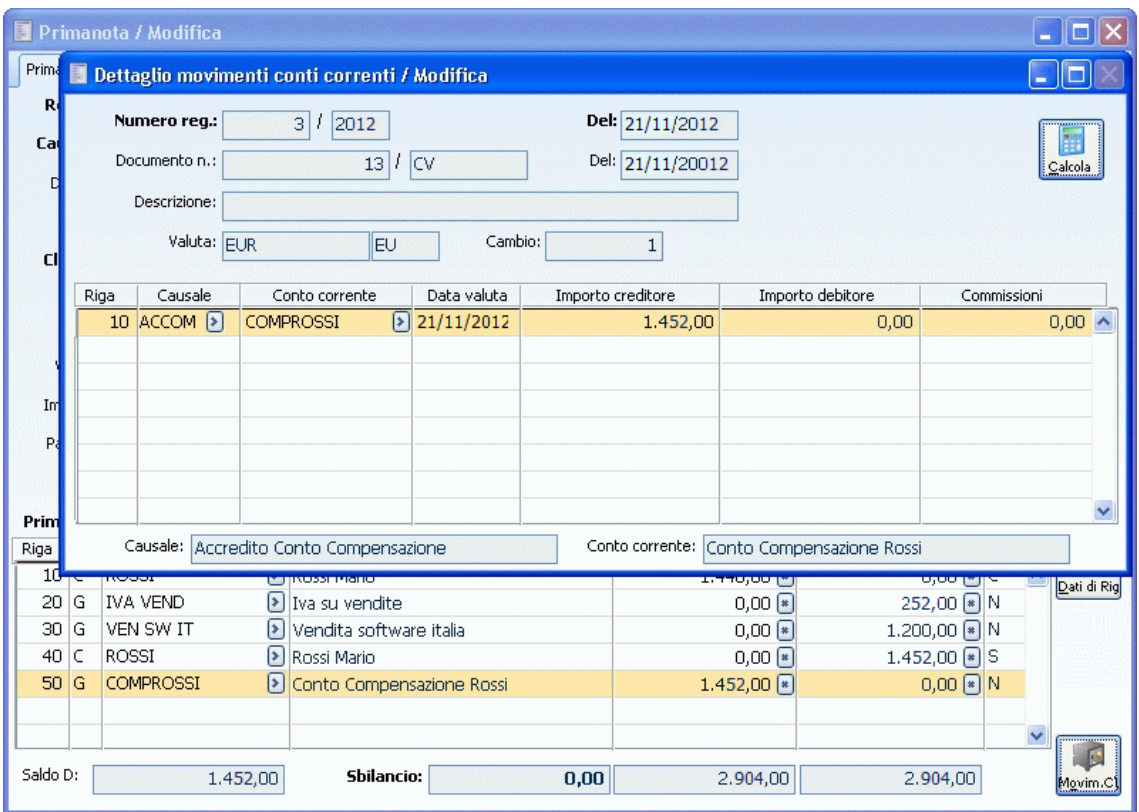

<span id="page-49-0"></span>Registrazione di Primanota generata dalla Contabilizzazione Documenti di Vendita, con movimento associato relativo al Conto di Compensazione

## <span id="page-50-0"></span>**Visualizza schede conto corrente**

La funzione di visualizzazione delle Schede C/C permette di ottenere l'elenco di tutti i movimenti di un determinato Conto Corrente, caricati attraverso Movimenti Manuali di C/C o all'interno della Primanota, effettuati in un certo intervallo di tempo.

| Conto: BNLSP           | Da: 01/01/2012     |                       | > BNL Ag. La Spezia<br>A: 31/12/2012 |                                | Saldo al 31/12/2011 a credito: | <b>EU</b>         | 48.993,50        | Ricerca              |
|------------------------|--------------------|-----------------------|--------------------------------------|--------------------------------|--------------------------------|-------------------|------------------|----------------------|
| Num. doc. <sup>3</sup> | Del                | $\frac{2}{4}$ Causale |                                      | Descrizione                    |                                | Importo a credito | Importo a debito | Data valuta Com ^    |
|                        | 0 21/11/2012 CONTA |                       |                                      |                                |                                | 1.000,00          |                  | 0,00 21/11/2012 0,00 |
|                        | 1 21/11/2012 VERSP |                       | Versamento assegno circolare         |                                |                                | 5.000,00          |                  | 1,50 23/11/2012 1,50 |
|                        |                    |                       |                                      |                                |                                |                   |                  |                      |
|                        |                    |                       |                                      |                                |                                |                   |                  |                      |
|                        |                    |                       |                                      |                                |                                |                   |                  |                      |
|                        |                    |                       |                                      |                                |                                |                   |                  |                      |
|                        |                    |                       |                                      |                                |                                |                   |                  |                      |
|                        |                    |                       |                                      |                                |                                |                   |                  |                      |
|                        |                    |                       |                                      |                                |                                |                   |                  |                      |
|                        |                    |                       |                                      |                                |                                |                   |                  |                      |
|                        |                    |                       |                                      |                                |                                |                   |                  |                      |
|                        |                    |                       |                                      |                                |                                |                   |                  |                      |
|                        |                    |                       |                                      |                                |                                |                   |                  |                      |
| $\overline{a}$         |                    | m.                    |                                      |                                |                                |                   |                  |                      |
| Descrizione:           |                    |                       |                                      |                                | Totali:                        | 6.000,00          |                  | 1,50                 |
|                        |                    |                       |                                      | Saldo al 31/12/2012 a credito: |                                | 54.992,00         |                  |                      |

Maschera di visualizzazione dei movimento di C/C relativi ad un certo Conto Corrente

#### **Conto**

Rappresenta il Conto Corrente per il quale si desidera visualizzare i movimenti di C/C.

#### **DA - A**

I movimenti visualizzati possono essere circoscritti ad un certo intervallo di Date di Registrazioni, preimpostate con le date di inizio e fine esercizio.

#### **Ricerca**

Premendo questo bottone vengono visualizzati i movimenti di C/C relativi al Conto Corrente impostato, effettuati all'interno del periodo di date di registrazione specificato nei campi precedenti. Per ciascun movimento vengono riportati i seguenti campi: numero documento, data di registrazione, causale di C/C, descrizione dell'operazione, importo a credito od a debito, data valuta ed importo delle commissioni.

A questo punto vengono valorizzati alcuni saldi presenti sulla maschera: in testata viene riportato il saldo del conto corrente alla data precedente a quella di inizio intervallo di selezione, mentre sul piede quello alla data di fine intervallo. Vengono inoltre riportati i totali a credito ed a debito di tutti i movimenti visualizzati.

#### <span id="page-51-0"></span>**Origine**

Questo bottone consente l'apertura della maschera di manutenzione relativa al movimento di conto corrente selezionato. Nel caso di movimento associato ad una registrazione contabile sarà aperta la maschera di Primanota, altrimenti quella dei Movimenti Manuali di C/C.

### <span id="page-52-0"></span>**Stampa schede conto corrente**

Questa funzione consente di ottenere una stampa dei movimenti di C/C relativi a tutti i Conti Correnti o solo ad una selezione di essi, relativamente ad un certo intervallo di tempo. È possibile stampare anche i saldi di ciascun conto corrente alla data precedente a quella di inizio intervallo.

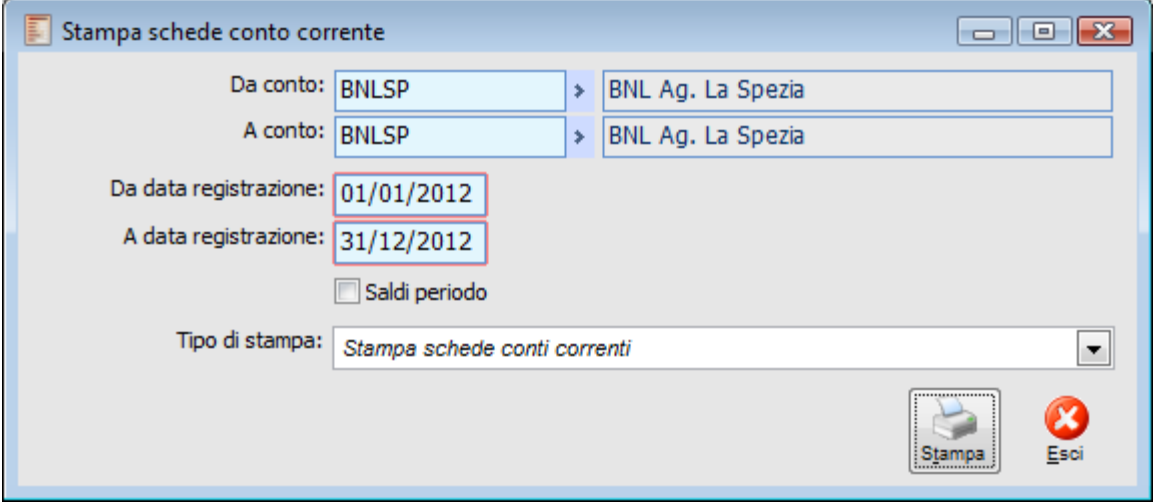

Maschera di stampa delle Schede di Conto Corrente

#### **Da Conto - A Conto**

Non impostando alcun conto corrente di selezione vengono stampati i movimenti di tutti i conti correnti, altrimenti è possibile impostare solo una selezione di essi.

#### **Da Data Registrazione - A Data Registrazione**

I movimenti stampati possono essere circoscritti ad un certo intervallo di Date di Registrazione, preimpostate con quelle di inizio e fine esercizio.

#### <span id="page-52-1"></span>**Saldi Periodo**

Se attivato, per ciascun conto corrente saranno riportati i saldi alla data precedente a quella di inizio intervallo.

### <span id="page-53-0"></span>**Stampa brogliaccio movimenti**

Questa stampa riporta l'elenco dei movimenti di conto corrente raggruppati per registrazione nella quale sono contenuti. A differenza della stampa Schede di Conto Corrente, il Brogliaccio Movimenti riporta anche tutti i dati di testata dei movimenti: numero e data registrazione, numero e data documento e descrizione della registrazione.

Sono impostabili filtri per intervallo di date di registrazione, per intervallo di numeri di registrazione, per conto corrente e per causale movimento di C/C.

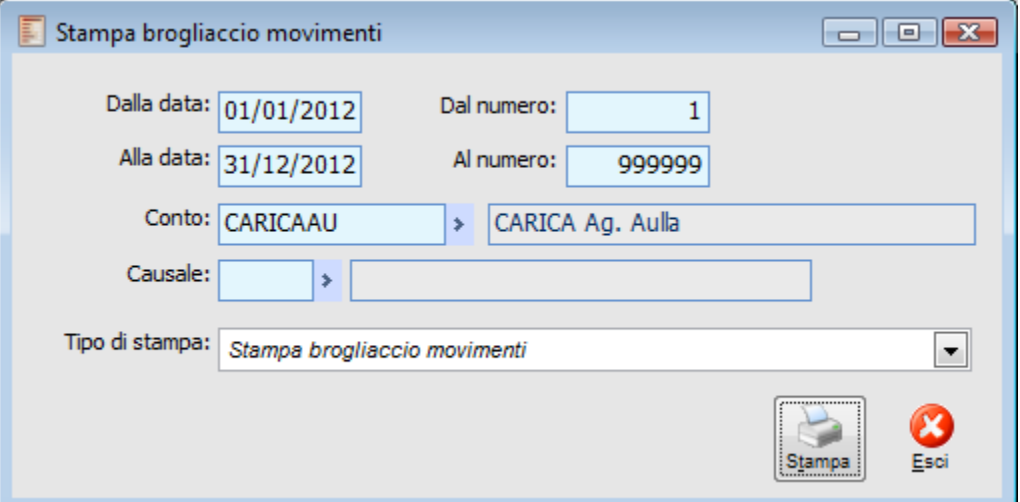

Maschera di stampa del Brogliaccio Movimenti di Conto Corrente

#### **Dalla Data - Alla Data**

Le registrazioni dei movimenti di C/C stampate possono essere circoscritte ad un certo intervallo di Date di Registrazione, preimpostate con quelle di inizio e fine esercizio.

#### **Dal Numero - Al Numero**

Rappresenta un filtro di stampa per un certo intervallo di numeri di registrazione.

#### **Conto**

È possibile stampare solo le registrazioni relative ad un certo conto corrente.

#### **Causale**

È possibile stampare sole le registrazioni relative ad una certa causale di movimenti di conto corrente.

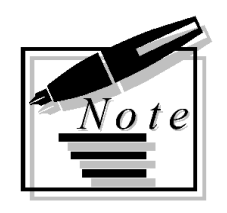

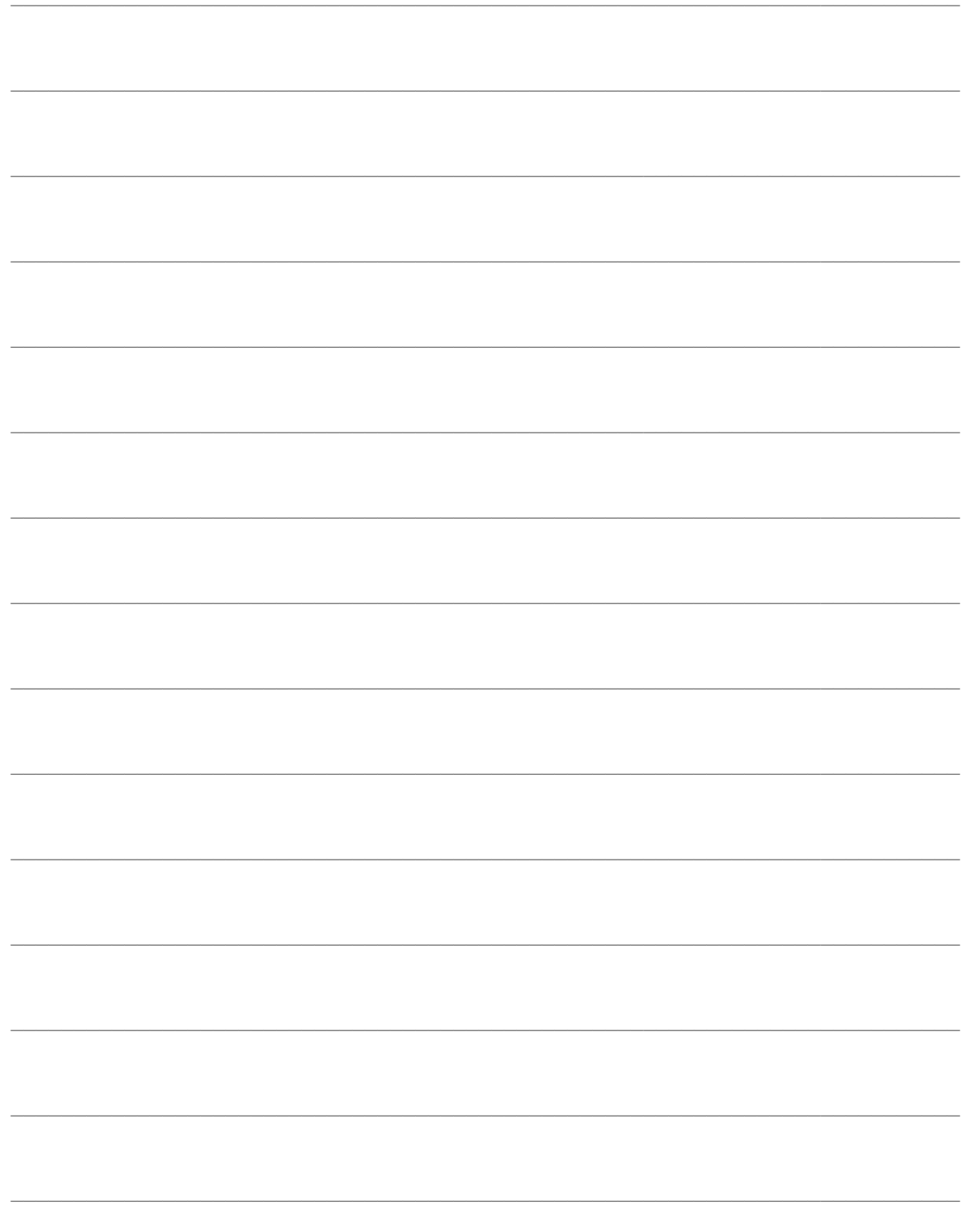

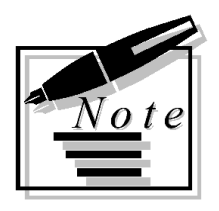

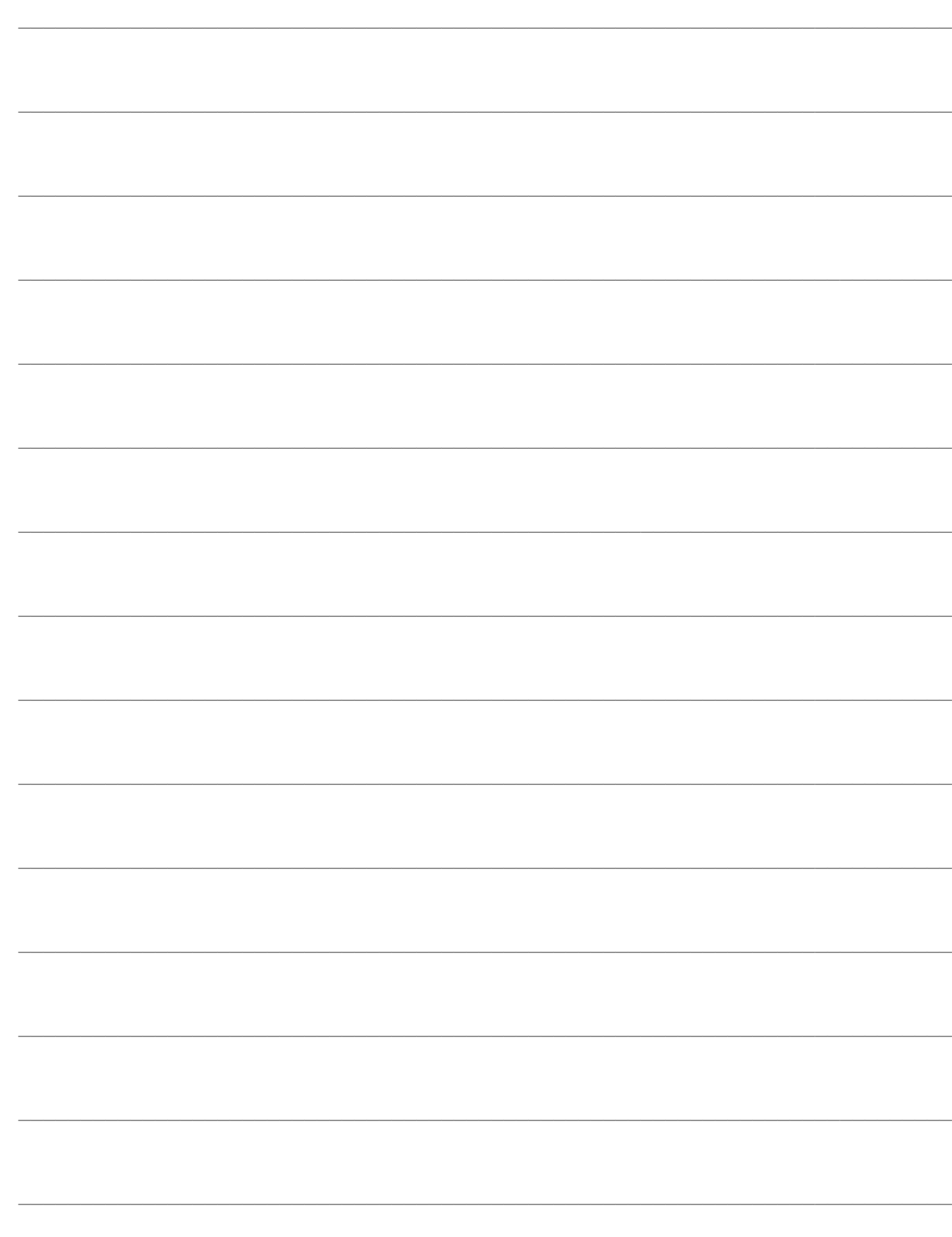

# <span id="page-56-0"></span>**OPERAZIONI PERIODICHE**

Nel sotto-menu delle Operazioni Periodiche sono compresi due report fondamentali per l'analisi delle operazioni di conto corrente: l'Estratto Conto, che elenca tutte le operazioni ordinate per data di registrazione, e lo Scalare, dove le operazioni vengono raggruppare ed ordinate per data valuta e nel quale vengono determinate le competenze maturate: interessi attivi, passivi ed addebito spese.

È presente, inoltre, la funzione di Calcolo Competenze che produce una sintesi delle competenze maturate nei diversi periodi di capitalizzazione interessi ed addebito spese e permette anche di generare automaticamente dei movimenti di C/C relativi alle stesse.

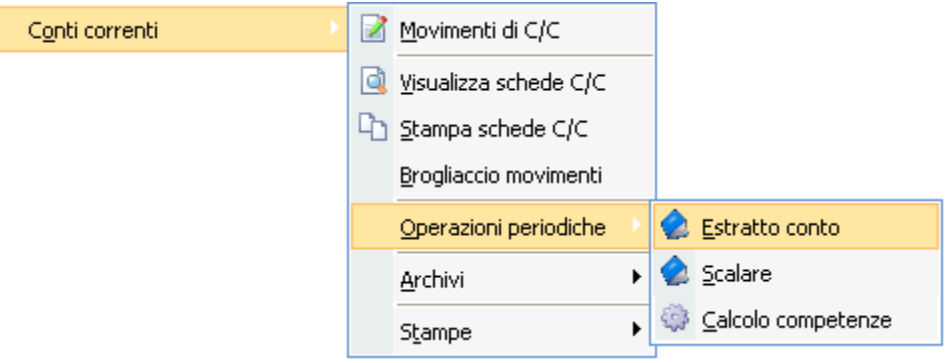

Menù Operazioni periodiche

### **[Stampa estratto conto](#page-56-1)**

### **[Scalare](#page-58-0)**

<span id="page-56-1"></span>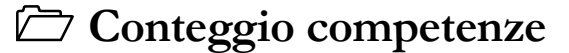

### <span id="page-57-0"></span>**Stampa estratto conto**

L'Estratto Conto è lo strumento usato dalla banca per comunicare al cliente l'elenco di tutti i movimenti effettuati sul Conto Corrente. Nell'Estratto Conto tutte le operazioni effettuate nel periodo di riferimento sono elencate in ordine cronologico, in base alla data in cui la banca ha materialmente eseguito le singole operazioni. Accanto alla data dell'operazione viene indicata la data di valuta; segue l'indicazione dell'importo riportato nella colonna Dare se si tratta di operazioni a debito (prelievi, addebiti di spese ecc) oppure nella colonna Avere se si tratta di operazioni a credito (versamenti, accredito interessi ecc.), ed infine la descrizione dell'operazione.

È possibile stampare l'estratto conto per un singolo conto corrente, per tutti i conti correnti bancari o per quelli di compensazione, ed inoltre sono impostabili filtri per codice ABI, CAB e valuta. Deve essere specificato, infine, un intervallo di date di registrazione da considerare nella stampa.

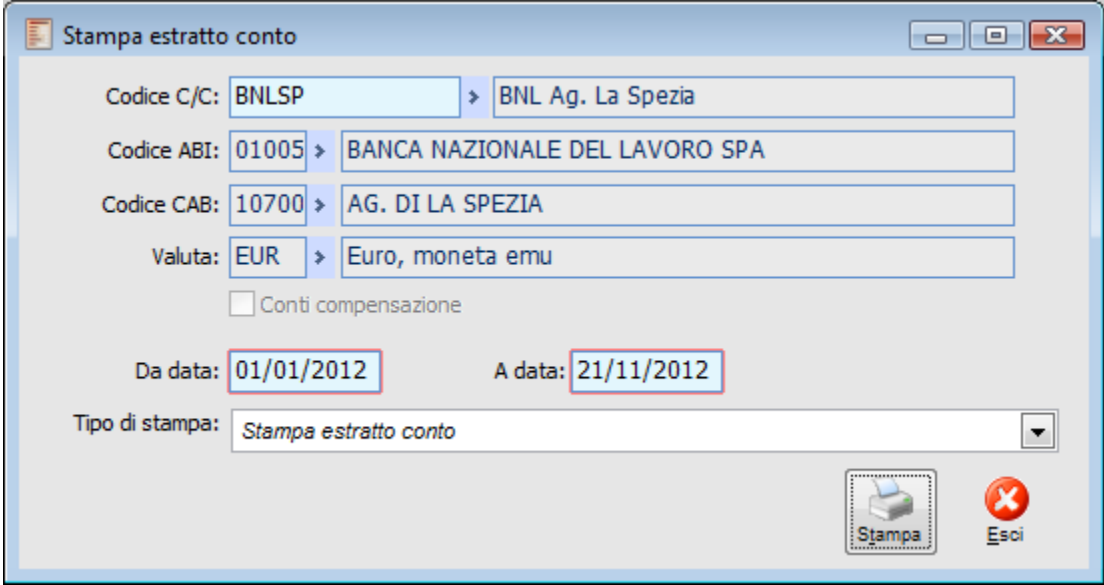

Stampa estratto conto

#### **Codice C/C**

Deve essere impostato nel caso si desideri stampare l'estratto conto solo per un determinato Conto Corrente. In tal caso non risulteranno selezionabili gli altri filtri della maschera: Codice ABI, Codice CAB, Valuta e check Conti di Compensazione.

#### **Codice ABI**

Se selezionato, saranno stampati gli estratti conto solo per i conti correnti che presentano un determinato codice ABI.

#### **Codice CAB**

È selezionabile solo impostando il precedente filtro relativo al codice ABI (risulteranno

disponibili sono i codici CAB relativi a tale ABI): in tal caso saranno stampati gli estratti conto solo per i conti correnti che presentano un determinato codice CAB.

#### **Valuta**

Permette di stampare gli estratti conto dei conti correnti con una certa valuta di conto.

#### **Conti Compensazione**

Gli estratti conto dei Conti di Compensazione sono mantenuti separati da quelli dei normali conti correnti bancari. Se viene attivato questo check, saranno stampati solo gli estratti conto relativi ai conti di compensazione, altrimenti solo quelli dei conti correnti bancari.

#### <span id="page-58-0"></span>**Da Data - A Data**

I movimenti di C/C stampati nell'estratto conto possono essere circoscritti ad un certo intervallo di Date di Registrazione, preimpostate rispettivamente con la data di inizio esercizio e con quella di sistema.

### <span id="page-59-0"></span>**Stampa scalare**

Alla fine del periodo convenuto (mese, trimestre, anno ecc.) la Banca deve provvedere al calcolo degli interessi e delle competenze. A tale scopo invia un Conto Scalare: mentre l'estratto conto evidenzia tutti i movimenti con il relativo importo in ordine di contabilizzazione bancaria, il Conto Scalare evidenzia solamente i saldi per valuta che sono appunto necessari al calcolo stesso. I saldi per valuta rappresentano la progressiva variazione del saldo dal primo fino all'ultimo giorno del periodo considerato.

Vediamo le differenze tra l'Estratto Conto e lo Scalare con un semplice esempio. La seguente tabella rappresenta un Estratto Conto con tre movimenti:

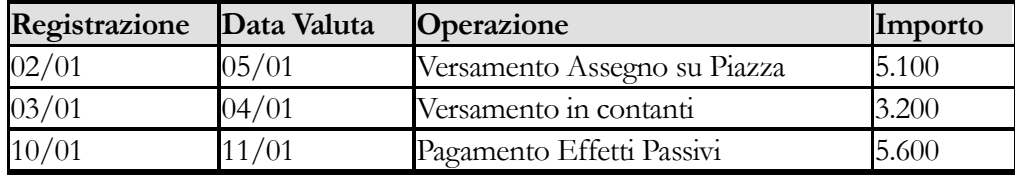

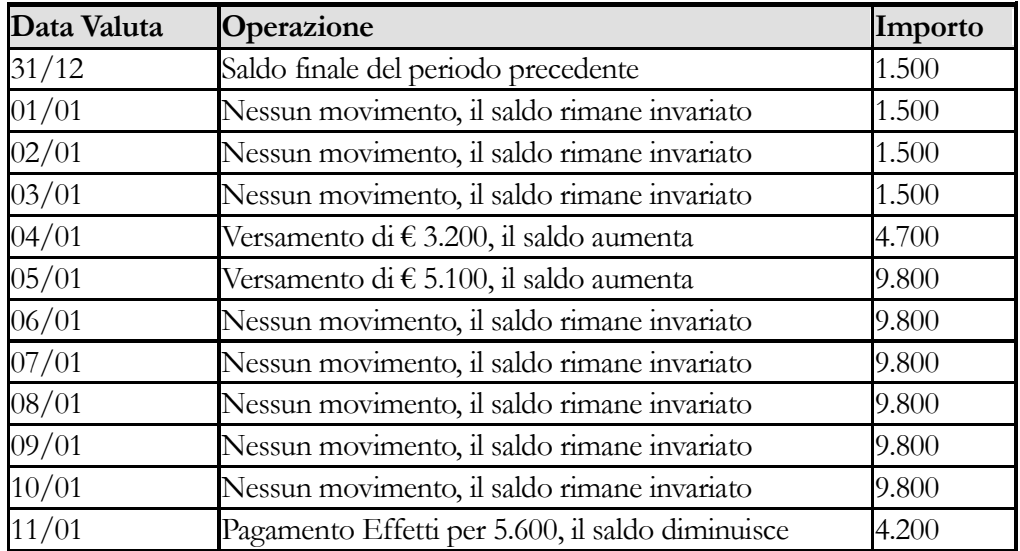

La situazione dei **Saldi** per **Data Valuta** derivante dall'estratto conto è quindi la seguente:

Si può notare come sia stata inserita anche la Data Valuta relativa alla fine del periodo precedente, in quanto è da tale data che cominciano a maturare gli interessi. In data 01/01, infatti, il saldo disponibile al 31/12 (eventualmente già comprensivo delle competenze maturate a fine periodo: interessi attivi, interessi passivi e spese) avrà già maturato un giorno di interessi.

Per semplificare l'esposizione del prospetto, all'interno dello Scalare non viene evidenziato il saldo di tutti i giorni del periodo, ma solo dei giorni in cui il saldo viene variato. Accanto ad ogni saldo vengono evidenziati i **Giorni**, corrispondenti al periodo di tempo in cui lo stesso saldo è rimasto invariato. Rivediamo i dati relativi all'esempio precedente scrivendoli in modo diverso:

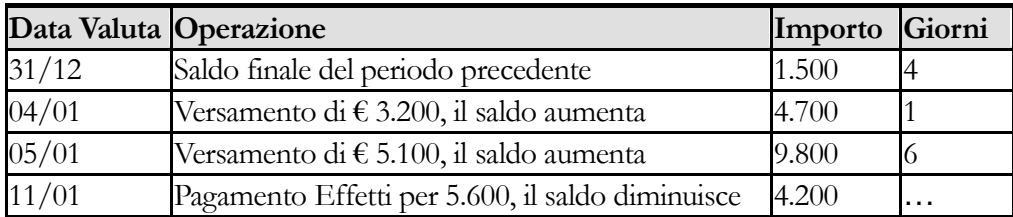

In pratica, nello Scalare vengono riportati tutti i saldi per valuta registrati nel periodo sul conto corrente, con l'indicazione dei giorni di valuta che intercorrono dalla valuta del saldo fino alla valuta del saldo successivo.

Ogni saldo viene moltiplicato per il numero dei Giorni di valuta ottenendo i cosiddetti **Numeri**. I Numeri possono essere a credito del cliente, se il saldo su cui sono calcolati è positivo, oppure a debito del cliente, se al contrario il saldo risulta negativo. I numeri così calcolati vengono riportati rispettivamente nella colonna **Numeri Creditori** o in quella dei **Numeri Debitori**.

Il calcolo degli **Interessi Creditori** o **Debitori** avviene a partire dai Numeri Creditori o Debitori moltiplicandoli per il Tasso d'interesse (diviso 100, ovvero espresso in rapporto a 1) concordato e valido per la data della singola valuta, e dividendoli per il numero dei Giorni Anno presi in considerazione per il calcolo dell'interesse. Questi ultimi vengono definiti nell'archivio dei Conti Correnti: sono generalmente pari a 360, nel caso si consideri l'anno commerciale, oppure 365 in caso si consideri l'anno civile. Ovviamente, la cosa si complica in presenza di diversi scaglioni di interessi debitori (in base al saldo) e nel caso ci siano state delle variazioni del tasso di interesse durante il periodo preso in considerazione: la procedura calcola gli interessi tenendo conto delle variazioni sia delle condizioni, sia del saldo in relazione al superamento del fido.

Lo Scalare riporta infine le **Spese** addebitate sul conto, a fine periodo di maturazione, relative alle Operazioni non Esenti (ovvero il numero delle operazioni che prevedono un Costo, decurtate quelle esenti, moltiplicato per il costo dell'operazione), al Costo di Invio Estratto Conto e di Tenuta Conto.

Tutte le competenze suindicate (interessi attivi, interessi passivi e spese) vengono addebitate/accreditate con data valuta pari a quella di fine periodo di maturazione. In tal data, difatti, deve esserci necessariamente una sintesi di tutte le operazioni del conto corrente. I periodi di addebito spese, capitalizzazione degli interessi attivi e capitalizzazione interessi passivi possono essere definiti autonomamente uno dall'altro tra i seguenti: mensile, bimestrale, trimestrale, quadrimestrale, semestrale o annuale.

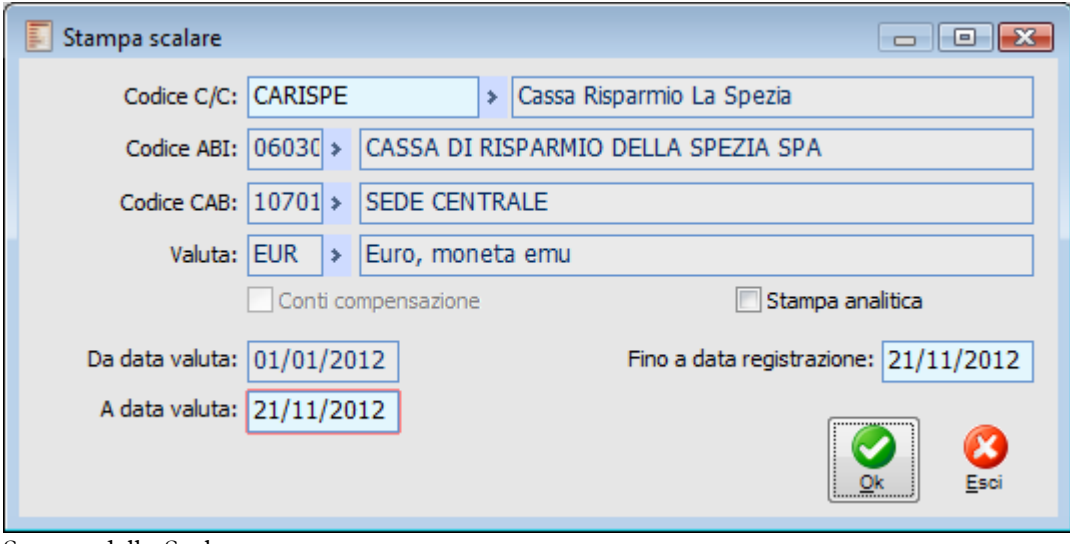

Stampa dello Scalare

#### **Codice C/C**

Deve essere impostato nel caso si desideri stampare lo Scalare solo per un determinato Conto Corrente. In tal caso non risulteranno selezionabili gli altri filtri della maschera: Codice ABI, Codice CAB, Valuta e check Conti di Compensazione.

#### **Codice ABI**

Se selezionato, sarà stampato lo Scalare solo per i conti correnti che presentano un determinato codice ABI.

#### **Codice CAB**

È selezionabile solo impostando il precedente filtro relativo al codice ABI (risulteranno disponibili sono i codici CAB relativi a tale ABI): in tal caso sarà stampato lo Scalare solo per i conti correnti che presentano un determinato codice CAB.

#### **Valuta**

Permette di stampare lo Scalare dei conti correnti con una certa valuta di conto.

#### **Conti Compensazione**

Lo Scalare dei Conti di Compensazione sono mantenuti separati da quelli dei normali conti correnti bancari. Se viene attivato questo check, sarà stampato solo lo Scalare relativo ai conti di compensazione, altrimenti solo quello dei conti correnti bancari.

#### **Stampa Analitica**

Il report standard dello Scalare prevede le seguenti informazioni: per ciascuna Data Valuta vengono riportati i Saldi disponibili, i Giorni, i Numeri Debitori e Creditori. Viene inserita una riga per ciascuna Data Valuta nella quale si ha una variazione del Saldo oppure una variazione delle Condizioni relative agli interessi ed alle spese; sono inoltre presenti tutte le date di fine periodo di maturazione competenze (interessi attivi/passivi e spese) ed anche la data precedente a quella di inizio selezione.

Attivando il check Stampa Analitica si può ottenere un report orizzontale dal quale risultano tutte le informazioni utilizzate dalla procedura per il calcolo delle competenze. In aggiunta alle informazioni della stampa standard vengono riportate: i Numeri Debitori distinti per ciascuno scaglione di fido, gli Interessi Debitori e Creditori, il numero delle Operazioni ed i Giorni valuta. Sono infine riepilogate tutte le condizioni relative agli interessi a debito ed a credito

utilizzare nello Scalare (con la relativa data di decorrenza).

#### **Da Data Valuta - A Data Valuta**

I movimenti di C/C considerati nell'elaborazione dello Scalare possono essere circoscritti ad un certo intervallo di Date Valuta, preimpostate rispettivamente con la data di inizio esercizio (non modificabile) e con quella di sistema.

*È possibile selezionare anche più periodi di capitalizzazione interessi attivi/passivi e di calcolo delle spese; in tal caso, in ciascuna data di maturazione delle competenze la procedura accrediterà/addebiterà automaticamente gli importi al saldo disponibile in quella data.. Questo calcolo automatico avviene solo in mancanza di un'operazione di maturazione interessi/spese in data di fine periodo (caricata manualmente oppure automaticamente attraverso la funzione di Calcolo Competenze), identificata da opportune tipologie di causali di C/C.*

*A partire dal periodo successivo (che segue senza soluzione di continuità nel prospetto dello Scalare) verrà considerato tale saldo per la maturazione degli interessi. L'elaborazione dello Scalare, in sintesi, effettua una*  **Simulazione** *degli interessi e delle spese (nel caso non siano già state caricate come movimenti di C/C). Viene perciò utilizzato un sistema di capitalizzazione degli interessi* **Semplice** *all'interno di ciascun periodo di maturazione, e* **Composto** *tra i diversi periodi.*

#### **Fino a Data Registrazione**

I movimenti di C/C considerati nell'elaborazione dello Scalare possono anche essere circoscritti entro una certa Data di Registrazione limite, preimpostata con quella di sistema, allo scopo di elaborare uno Scalare aderente a quello che viene inviato dalla banca. All'interno dello Scalare, infatti, la banca inserisce solo le operazioni di cui è a conoscenza alla data di fine periodo. Sono quindi escluse quelle operazioni che, pur avendo Data Valuta compresa nel periodo, pervengono alla banca dopo la chiusura del periodo stesso (come accade, ad esempio, nel caso di un Insoluto con data valuta antecedente a quella di registrazione).

<span id="page-62-0"></span>*In linea generale questa data dovrebbe essere valorizzata con la fine intervallo di Data Valuta: nello scalare infatti sono inserite le operazioni con valuta nel periodo purché siano già state contabilizzate nel periodo di riferimento o in quelli precedenti.*

## <span id="page-63-0"></span>**Conteggio competenze**

La funzione di Calcolo Competenze produce una sintesi delle competenze maturate nei diversi periodi di capitalizzazione interessi ed addebito spese, permettendo anche di generare automaticamente dei movimenti di C/C relativi alle stesse. Quest'ultima funzione risulta particolarmente utile nel caso di Conti di Compensazione, per i quali l'operatore che tiene il conto funge da Banca nei confronti dei suoi clienti e fornitori.

Il risultato del Calcolo Competenze è un report nel quale viene riepilogato il totale degli interessi attivi, interessi passivi e spese maturato all'interno di un determinato intervallo di date valuta. Rappresenta quindi un prospetto riassuntivo delle informazioni presenti nello Scalare, del quale condivide la medesima elaborazione (per la logica di calcolo si rimanda alla trattazione dello Scalare).

Relativamente agli interessi attivi, interessi passivi e spese, viene indicato l'importo delle competenze in ciascuna data di maturazione (data di fine periodo oppure di variazione delle condizioni). Gli interessi attivi vengono decurtati della percentuale di Ritenuta d'Acconto specificata sul Conto Corrente.

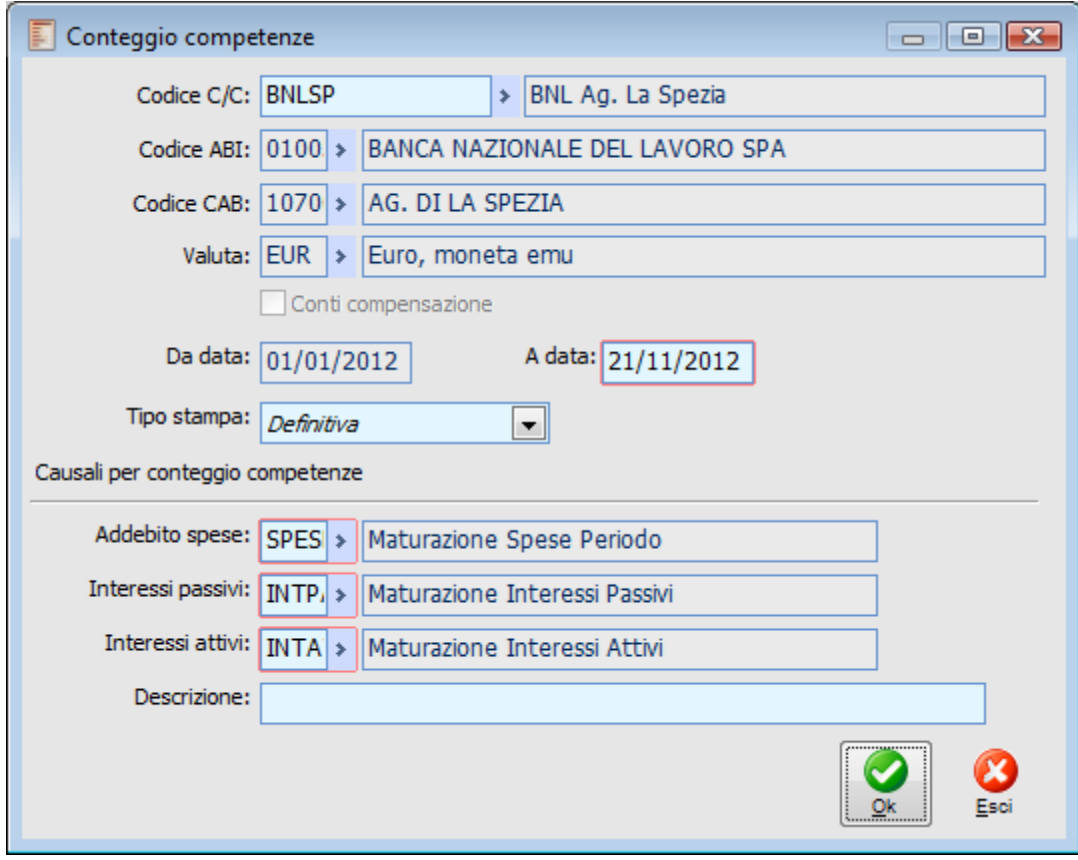

#### **Codice C/C**

Deve essere impostato nel caso si desideri effettuare il calcolo delle competenze solo per un

determinato Conto Corrente. In tal caso non risulteranno selezionabili gli altri filtri della maschera: Codice ABI, Codice CAB, Valuta e check Conti di Compensazione.

#### **Codice ABI**

Se selezionato, sarà effettuato il calcolo delle competenze solo per i conti correnti che presentano un determinato codice ABI.

#### **Codice CAB**

È selezionabile solo impostando il precedente filtro relativo al codice ABI (risulteranno disponibili sono i codici CAB relativi a tale ABI): in tal caso sarà effettuato il calcolo delle competenze solo per i conti correnti che presentano un determinato codice CAB.

#### **Valuta**

Permette di effettuare il calcolo delle competenze dei conti correnti con una certa valuta di conto.

#### **Conti Compensazione**

Il calcolo delle competenze dei Conti di Compensazione viene mantenuto separato da quello dei normali conti correnti bancari. Se viene attivato questo check, sarà effettuato il calcolo delle competenze relativo ai conti di compensazione, altrimenti solo dei conti correnti bancari.

#### **Da Data - A Data**

I movimenti di C/C considerati nel calcolo delle competenze possono essere circoscritti ad un certo intervallo di Date Valuta, preimpostate rispettivamente con la data di inizio esercizio e con quella di sistema.

#### **Tipo Stampa**

La stampa in Definitiva del Calcolo Competenze permette anche di generare automaticamente i movimenti di C/C relativi alle competenze che risultano maturate all'interno dell'intervallo di tempo selezionato.

Per ciascuna data di maturazione delle competenze la procedura genererà automaticamente un Movimento Manuale di Conto Corrente di accredito interessi attivi e/o addebito interessi passivi e/o addebito spese. La generazione viene effettuata solo in mancanza di un movimento di C/C di maturazione interessi/spese preesistente (identificato da opportune tipologie di causali di C/C: Aggiorna Interesse o Aggiorna Spese). Le Causali dei movimenti di C/C generati devono essere specificate nei campi sottostanti.

Al termine della stampa in Definitiva del calcolo competenze, la procedura richiede conferma alla generazione automatica dei movimenti di C/C:

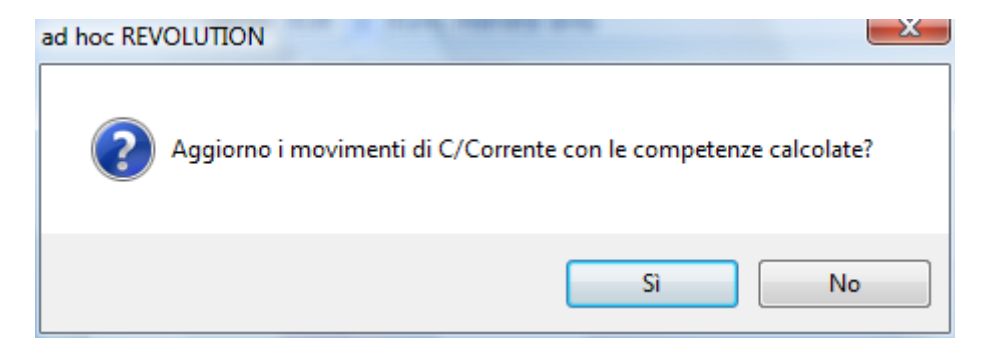

#### **Addebito Spese**

Causale Movimento di Conto Corrente da utilizzarsi per la generazione dei movimenti relativi alle Spese maturate: costo delle operazioni non esenti, dell'invio estratto conto e per la tenuta conto. Questo campo risulta editabile solo nel caso di stampa in Definitiva.

#### **Interessi Passivi**

Causale Movimento di Conto Corrente da utilizzarsi per la generazione dei movimenti relativi agli Interessi Passivi. Questo campo risulta editabile solo nel caso di stampa in Definitiva.

#### **Interessi Attivi**

Causale Movimento di Conto Corrente da utilizzarsi per la generazione dei movimenti relativi agli Interessi Attivi. Questo campo risulta editabile solo nel caso di stampa in Definitiva.

#### **Descrizione**

Eventuale descrizione da riportare sulla registrazione dei movimenti di C/C generati in automatico.

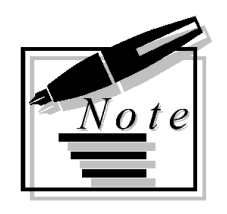

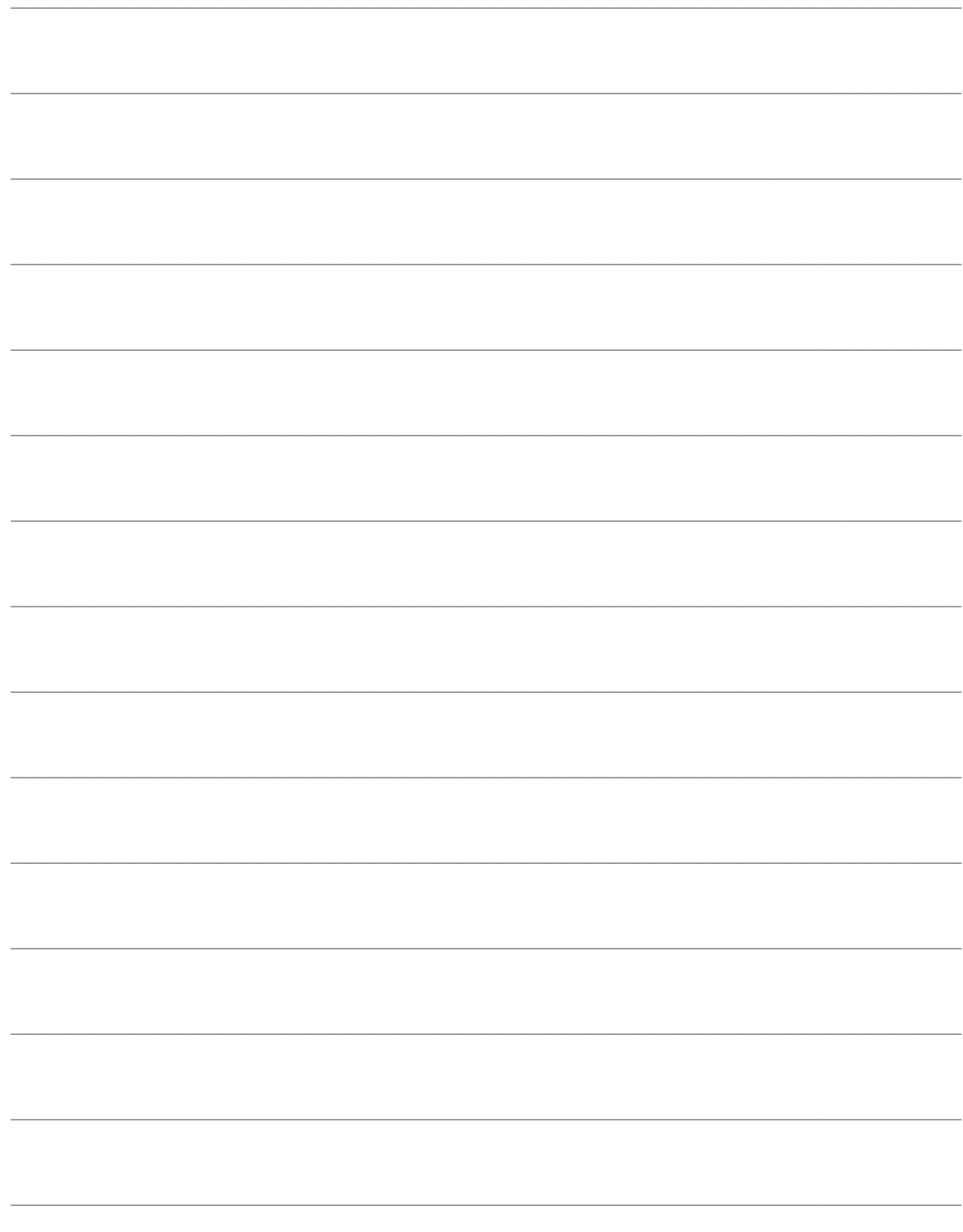

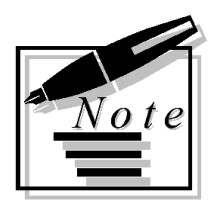

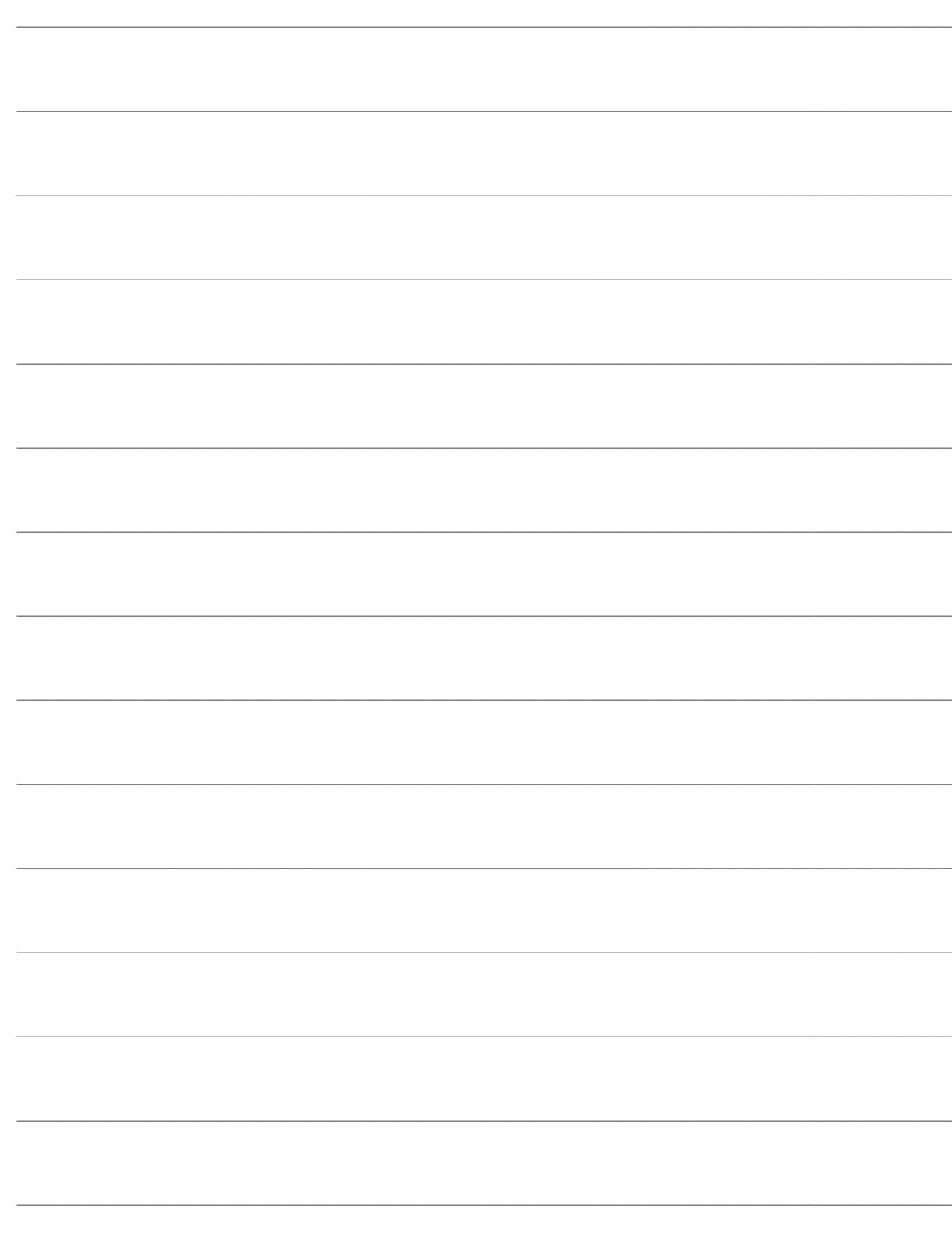